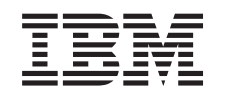

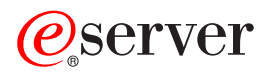

iSeries Operaţii de sistem de bază

*Versiunea 5 ediţia 3*

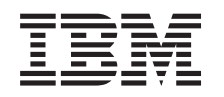

# ERserver

iSeries Operaţii de sistem de bază

*Versiunea 5 ediţia 3*

### **Notă**

Înainte de a folosi aceste informații și produsul pe care îl suportă, citiți informațiile din "Observații", la pagina [35.](#page-40-0)

### **Ediţia a cincea (august 2005)**

Această ediţie se aplică versiunii 5, ediţia 3, modificarea 2 a IBM Operating System/400 (5722-SS1) şi tuturor ediţiilor şi modificărilor ulterioare, până când se indică altceva în ediţiile noi. Această versiune de sistem de operare, nu rulează pe toate modelele RISC, nici pe modelele CISC.

**© Copyright International Business Machines Corporation 1998, 2005. Toate drepturile rezervate.**

# **Cuprins**

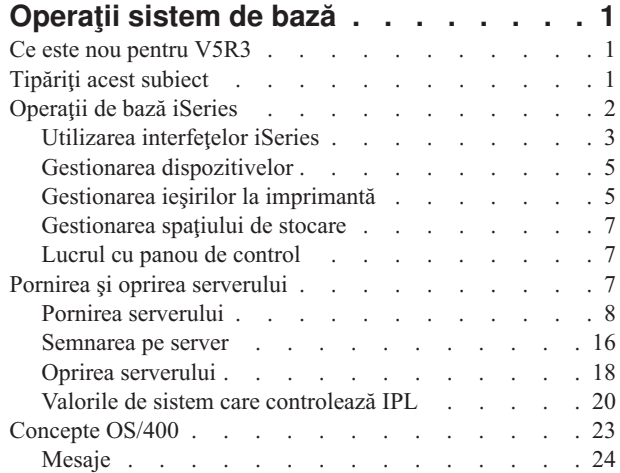

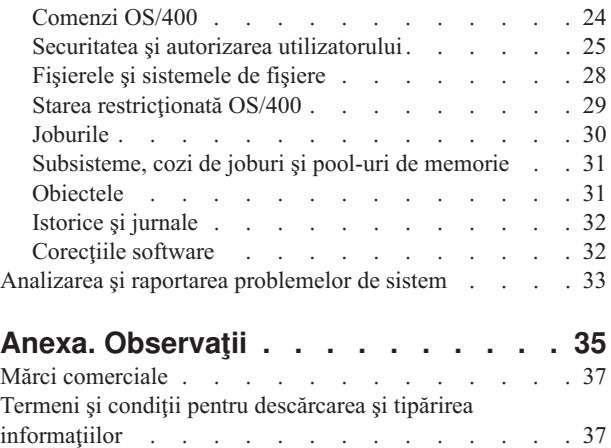

## <span id="page-6-0"></span>**Operaţii sistem de bază**

Serverul iSeries<sup>(TM)</sup> este un sistem versatil, puternic și ușor de folosit. Totuși, multe din funcțiile și caracteristicile acestiu mediu sunt specifice pentru IBM<sup>(R)</sup> și iSeries și ar putea să nu fie familiare pentru persoanele care sunt mai familiare cu un mediu bazat pe Windows<sup>(R)</sup> sau UNIX<sup>(R)</sup>. Acest subiect introduce câteva din conceptele cheie și operaţiile necesare pentru realizarea operaţiilor iSeries de bază. Multe din aceste subiecte furnizează o introducere şi un exemplu și apoi sugerează mai departe resurse pentru detalii suplimentare sau informații avansate.

### **Ce este nou [pentru](rzal2whatsnew.htm) V5R3**

Găsiţi un sumar al actualizărilor şi modificărilor făcute asupra acestor informaţii în V5R3.

### **[Tipăreşte](rzal2printthis.htm) acest subiect**

Accesaţi sau tipăriţi acest document în format PDF.

### **[Operaţii](rzal2manageops.htm) de bază iSeries**

Folositi acest subiect pentru a găsi proceduri și informații suport pentru operațiile de sistem obișnuite.

### **Pornirea şi oprirea [serverului](rzal2startstop.htm)**

Găsiţi informaţii care vă ajută să porniţi, opriţi şi să planificaţi opririle şi repornirile.

### **[Concepte](rzal2reference.htm) OS/400(R)**

Învăţaţi despre componentele esenţiale ale serverului iSeries, cum ar fi elementele de bază din Work Management (Control funcţionare), interacţionarea cu OS/400 şi întreţinerea sistemului.

### **[Analizare](rzal2help.htm) şi raportare probleme sistem**

Găsiti informații care să vă ajute să rezolvați probleme elementare ale sistemului și referințe pentru a primi ajutor suplimentar.

**Notă:** Cititi Declinarea responsabilității pentru exemplul de cod pentru informații legale importante.

## **Ce este nou pentru V5R3**

Subiectul operaţii de sistem de bază are modificări minore pentru versiunea 5 ediţia 3 (V5R3). Ghidul introduce informații de bază iSeries<sup>(TM)</sup> unui operator nou la iSeries și sugerează și alte resurse pentru instrucțiuni mai detaliate.

Informațiile despre spațiul de stocare și panoul de control au fost mutate la următoarele locații:

- Solutii de stocare
- Panou de control sistem

## **Tipăriţi acest subiect**

Pentru a vedea sau a descărca versiunea PDF, selectaţi [Operaţii](rzal2.pdf) de sistem de bază

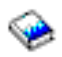

(în jur de 313 KB).

Puteți vedea sau descărca aceste subiecte înrudite:

- Soluții de stocare (177 KB) conține următoarele subiecte:
	- Obiecte
	- Discuri
	- Benzi
- <span id="page-7-0"></span>– Unităţi optice
- SAN (Reţele de zone de stocare)
- v Panoul de control (335 KB) conţine următoarele subiecte:
	- Concepte de panou de control
	- Configurarea panoului de control
	- Accesarea funcţiilor panoului de control
	- Instrucţiuni şi descrieri pentru funcţiile panoului de control
	- Folosirea API-urilor de panou de control la distanţă

### **Salvarea fişierelor PDF**

Pentru a salva un PDF pe statia de lucru proprie pentru vizualizare sau tipărire:

- 1. Faceţi clic dreapta pe PDF în browser-ul dumneavostră (faceţi clic dreapta pe legătura de mai sus).
- 2. Faceţi clic pe **Save Target As...** dacă folosiţi Internet Explorer. Faceţi clic pe **Save Link As...** dacă folosiţi Netscape Communicator.
- 3. Navigaţi până la directorul unde vreţi să salvaţi PDF-ul.
- 4. Selectaţi **Save**.

### **Descărcare Adobe Acrobat Reader**

Aveţi nevoie de Adobe Acrobat Reader pentru a vedea sau tipări aceste PDF-uri. Puteţi descărca o copie de la [site-ul](http://www.adobe.com/products/acrobat/readstep.html) Web [Adobe](http://www.adobe.com/products/acrobat/readstep.html) (www.adobe.com/products/acrobat/readstep.html)

43

.

## **Operaţii de bază iSeries**

Serverul iSeries(TM) este realizat pentru a necesita un efort minim în a-l menţine în funcţionare şi ca majoritatea operaţiilor de rutină să fie realizate rapid şi uşor, odată ce sunteţi familiar cu ele. Utilizaţi următoarele subiecte pentru a vă ajuta să aflaţi despre unele din task-urile obişnuite ale sistemului.

### **Utilizarea [interfeţelor](rzal2interfaces.htm) iSeries**

În funcţie de tipul conexiunii la serverul iSeries şi de operaţia pe care aveţi nevoie să o executaţi, există mai multe opțiuni disponibile pentru interfețele iSeries. Învățați cum să accesați și să utilizați Navigator iSeries, interfaţa bazată pe caracter şi clienţii pentru conexiunele fără fir (wireless).

### **Gestionarea [dispozitivelor](rzal2devices.htm)**

Cea mai mare parte din echipamentul periferic atasat la serverul iSeries este considerată un dispozitiv. Folositi aceste informatii pentru setarea și configurarea dispozitivelor și pentru a învăta despre configurația sistemului dumneavoastră.

### **[Gestionarea](rzal2printer.htm) ieşirilor la imprimantă**

Multe joburi pe serverul iSeries rezultă în ieșirea la imprimantă. Învățați cum să găsiți, urmăriți și să administrați ieşirile la imprimantă pe serverul iSeries.

### ≫

### **[Gestionarea](rzal2storage.htm) spaţiului de stocare**

Serverul iSeries oferă multe opțiuni pentru mediul de stocare fix sau amovibil. Utilizați acest subiect pentru a vă ajuta să configuraţi şi să menţineţi medii de stocare cum ar fi discuri, pool-uri de discuri, cartuşe de bandă magnetică şi CD-ROM-uri.

### **[Pornirea](rzal2startstop.htm) şi oprirea iSeries**

Serverul iSeries este cunoscut ca având foarte rar nevoie să fie oprit şi repornit. Totuşi, unele componente ale întreținerii sau modificările de sistem pot necesita ca serverul iSeries să oprească procesarea și să treacă printr-o încărcare a programului iniţial (IPL). Oprire şi pornirea serverului iSeries trebuie să fie făcută cu grijă. Folosiţi acest subiect pentru a revedea cerinţele şi opţiunile pentru acest proces.

### $\ddot{\mathbf{v}}$

<span id="page-8-0"></span>≪

### **Lucrul cu panoul de [control](rzal2cp.htm)**

Panoul de control este interfața inițială la serverul dumneavoastră iSeries. Panoul de control sistem vă permite să determinaţi activitatea procesorului, să citiţi codurile de eroare pentru a vă ajuta să determinaţi componenta defectă sau în eroare, să porniţi şi să opriţi alimentarea sistemului, precum şi să modificaţi caracteristicile IPL (initial program load). Pentru realizarea acestor operaţii, puteţi folosi panoul de control fizic din sistem sau puteţi configura unul la distanţă.

Notă: Informatiile din acest subiect privesc doar serverele model IBM<sup>(R)</sup> 270 și 8xx. dacă aveți un model de server diferit, vedeti pentru mai multe informatii Centrul de [informare](http://publib.boulder.ibm.com/eserver) eServer<sup>(TM)</sup>.

## ≪

## **Utilizarea interfeţelor iSeries**

Sunt două căi de a accesa serverul iSeries<sup>(TM)</sup>, de la interfețele bazate pe caracter de la o consolă atașată sau dintr-o sesiune de emulare și de la interfața stil Windows<sup>(R)</sup> din Navigator iSeries. Interfața pe care trebuie să o folosiți depinde de tipul conexiunii dumneavostră la serverul iSeries și de ce operație trebuie să realizați. Următoarele subiecte vă vor ajuta să înţelegeţi diferenţele dintre aceste opţiuni de interfeţe şi vă vor oferi nişte instrucţiuni despre cum să le folosiţi efectiv.

### **Conectarea la iSeries**

Sunt multe interfeţe disponibile pentru serverele iSeries şi interfaţa pe care o folosiţi depinde de tipul conexiunii şi de funcţiile de care aveţi nevoie. Acest subiect include instrucţiuni şi cerinţe pentru folosirea consolei, a interfeţelor wireless şi a Navigatorului iSeries.

### **[Interfaţa](rzal2charinterface.htm) bazată pe caracter**

Interfaţa bazată pe caracter, disponibilă din majoritatea sesiunilor de emulare sau de la console, poate părea nefamiliară persoanelor fără o experiență legată de iSeries. Acest subiect explică cum să navigați prin meniurile  $OS/400^{(R)}$  si furnizează câteva sugestii pentru învătarea folosirii acestei interfate.

### **Intefaţa bazată pe caractere**

Interfaţa bazată pe caractere este disponibilă din majoritatea consolelor şi a sesiunilor de emulare conectate la un server iSeries<sup>(TM)</sup> și permite mai multe funcții decât orice altă interfață. Cu toate că acest tip de interfață poate părea nefamiliară la început, include câteva metode simple de ajutorare a utilizatorilor începători şi o ierahie de task-uri bazată pe meniuri care simplifică găsirea funcţiilor specifice.

Intefaţa bazată pe caractere include trei ecrane principale: de navigare, de intrare şi informaţional. Ecranul de navigare conține în mod tipic o listă de opțiuni de meniu și o linie de comandă. Puteți utiliza aceasta pentru a găsi informații sau task-uri pe serverul iSeries și pentru a introduce [comenzi](rzal2commands.htm) CL. Ecranele de intrare sunt disponibile când OS/400<sup>(R)</sup> necesită informaţii de la dumneavoastră. Folosiţi acest ecran pentru a introduce sau a modifica informaţii. Ecranele informaţionale oferă informaţii despre server şi nu permit nici o interacţiune.

### **Căutarea de funcţii sau operaţii**

Toate operaţiile (task-urile) serverului iSeries sunt organizate în categorii accesibile din meniul principal. Puteţi introduce selecţii de meniu pentru a vă muta prin această ierarhie până când găsiţi operaţia pe care o căutaţi. Diferiţi utilizatori pot avea diferite opţiuni de meniu disponibile lor, depinzând de strategia de securitate, restricţiile setate de administratorul de sistem şi profilul activ de utilizator. O dată ce aţi găsit o opţiune din meniu pe care este nevoie să o folosiţi, puteţi introduce comenzi la prompt-ul **Selecţie sau comandă** localizat în partea de jos a ecranului. Multe ecrane de meniu au un nume listat în colţul din stânga-sus a ecranului. Acest nume vă permite să-l accesaţi folosind comanda **GO** urmată de numele meniului. De exemplu, **GO JOB** instruieşte OS/400 să afişeze meniul de job:

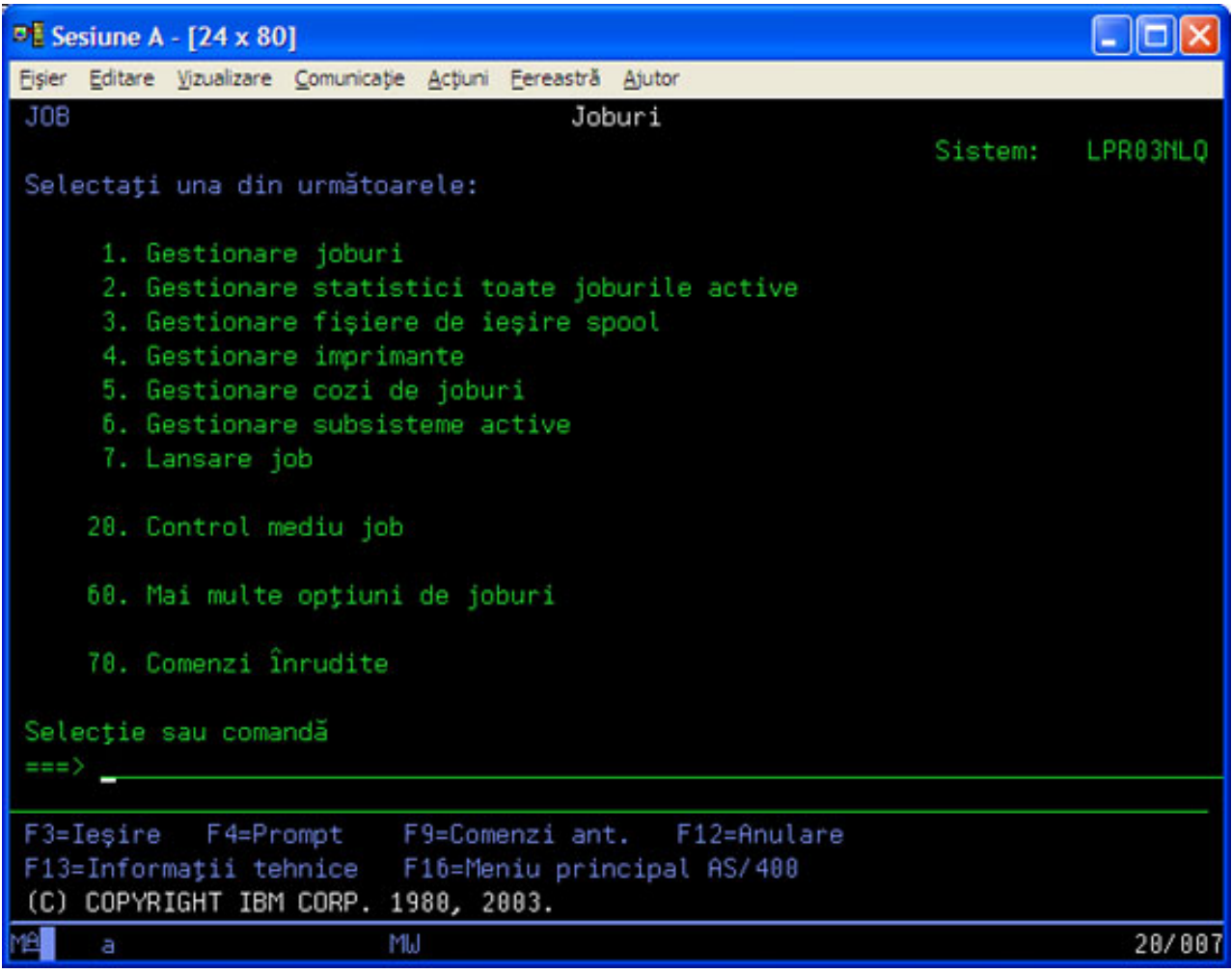

### **Obţinerea de ajutor**

Interfaţa bazată pe caractere oferă mai multe metode de asistenţă a utilizatorilor. Mai întâi, ajutorul online este disponibil pentru multe ecrane prin apăsarea tastei **ajutor** sau **F1**. Puteţi deseori obţine ajutor pentru un anumit câmp sau element, plasând cursorul pe el si apoi apăsând tasta **ajutor** sau **F1**. Când introduceti date, puteti obtine ajutor si introducând un ? într-un câmp de date. În sfârsit, cantitatea și tipul informatiilor afișate pe ecran pot fi controlate prin modificarea nivelului de ajutorare. Nivelul de ajutorare determină care versiune a unui ecran o vedeți. Multe ecrane de sistem au două versiuni diferite:

- v O versiune nivel de ajutorare **elementară**, care conţine mai puţine informaţii şi nu utilizează terminologie tehnică.
- v O versiune nivel de ajutorare **intermediară**, care arată mai multe informaţii şi foloseşte termeni tehnici.

Unele câmpuri sau funcții sunt disponibile doar într-o versiune particulară a unui ecran. Instrucțiunile vă spun care versiune să o folosiţi. Pentru a trece de la un nivel de ajutorare la altul, folosiţi F21 (Selectare nivel de ajutorare). F21 nu este disponibilă din toate ecranele.

## <span id="page-10-0"></span>**Gestionarea dispozitivelor**

Un dispozitiv este o piesă de echipament care este conectată la sistem. Majoritatea hardware-ului, inclusiv procesoarele interne, porturile şi adaptoarele, unităţile de disc, hardware-ul de comunicaţii, staţiile de lucru şi imprimantele sunt considerate dispozitive. Pentru a gestiona aceste dispozitive, OS/400<sup>R</sup> le organizează după tipul lor, cum ar fi stație de lucru sau unitate optică (CD-ROM-uri) şi identifică dispozitivele specifice după numele resursei. Pentru majoritatea dispozitivelor interne, cum sunt procesoarele, adaptoarele şi porturile, OS/400 alocă automat numele de resursă. Pentru majoritatea dispozitivelor externe și pentru unele dispozitive spațiu de stocare interne, serverul iSeries<sup>TM</sup> gestionează comunicaţia cu dispozitivul printr-un controler dispozitiv. Majoritatea dispozitivelor gestionate printr-un controler au nume de resursă definit de descrierea dispozitivului. Puteţi utiliza tipul dispozitivului pentru a afla numele resursei, locația fizică, starea curentă și alte informații.

Fiecare dispozitiv din sistem are o stare curentă care descrie dacă este pornit şi dacă comunică momentan cu sistemul. Înainte ca dispozitivul să functioneze, atât el cât si toate dispozitivele conectate la serverul iSeries<sup>(TM)</sup> trebuie să fie activate (Operaționale) și să funcționeze. De exemplu, dacă o linie de comunicație sau un adaptor de rețea este dezactivat (vary off), orice dispozitiv atasat la serverul iSeries prin acele dispozitive nu va functiona.

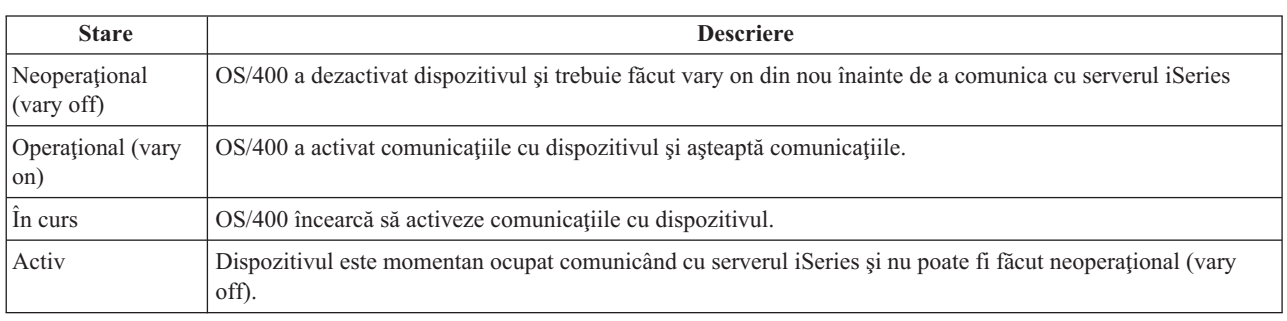

Majoritatea dispozitivelor au următoarele tipuri posibile de stări:

Alte tipuri de stare sunt posibile pentru câteva tipuri de dispozitive sau pentru a indica o anumită problemă. De exemplu, o stație de lucru care așteaptă ca un utilizator să se semneze va avea o stare de Ecran de semnare și un dispozitiv care nu poate fi localizat de OS/400 va avea o stare de Resursa nu a fost detectată.

### **Vizualizarea şi gestionarea dispozitivelor**

Navigator iSeries vă permite să afișați starea curentă, localizarea fizică și informațiile de configurare pentru dispozitive. Pentru a gestiona dispozitivele din Navigator iSeries, expandaţi **Configuraţie şi service** şi selectaţi **Hardware**. Puteţi afisa informații detaliate despre dispozitiv, inclusiv modelul, tipul și numărul de serie, locația fizică în serverul iSeries şi adresa logică facând clic dreapta pe el şi selectând **Proprietăţi**. Suplimentar, Navigator iSeries furnizează multe functii pentru a gestiona dispozitivele de bandă, unitățile de disc și pool-urile. Vedeți ajutorul online din Navigator iSeries pentru informaţii suplimentare.

Pentru a modifica starea sau proprietățile unui dispozitiv, trebuie să folosiți interfața bazată pe caractere și să tastați go dispozitiv din orice linie de comandă. Pentru informații detaliate despre configurarea dispozitivelor pentru serverul iSeries, vedeţi **Configuraţie dispozitiv local**

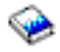

.

## **Gestionarea ieşirilor la imprimantă**

Multe joburi generează ieșiri care trebuiesc imprimate. OS/400<sup>(R)</sup> tratează aceasta prin crearea fișierelor spool care contin datele document și instrucțiunile de procesare pentru jobul de imprimare. O dată create, OS/400 trimite fișierele spool la o coadă de ieşire. Similar unei cozi de joburi, cozile de ieşire păstrează multe fişiere spool până când este disponibilă o imprimantă. Coada de ieșire în care OS/400 trimite fișierele spool variază, în funcție de atributele joburilor, profilurilor utilizator şi configurările staţiei de lucru. Înainte ca oricare din fişierele spool să poată fi

imprimate, un dispozitiv imprimantă trebuie să fie disponibil şi un scriitor de imprimantă pornit. Un scriitor imprimantă este o funcțieOS/400 care rulează pentru fiecare imprimantă activă din sistem. Când este pornit, scriitorul de imprimantă va verifica coada (sau cozile) de ieşire specificată (specificate) şi trimite fişierele spool la imprimanta ei.

### **Gestionarea ieşirilor la imprimantă**

Navigator iSeries<sup>(TM)</sup> vă permite să găsiți și să gestionați ieșirile de imprimantă din două locații: Operații de bază și Control functionare.

- v Pentru a vedea o listă a fişierelor spool care aşteaptă special pentru tipărire, expandaţi **Operaţii de bază** şi apoi faceti clic pe **Iesire imprimantă**. Aceasta afisează toate fisierele spool asociate cu utilizatorul curent. Puteti lucra cu alte joburi de tipărire selectând **Vizualizare —> Personalizare această vizualizare —> Includere** din meniul Navigatorului iSeries<sup>(TM)</sup>. Faceti clic dreapta pe un fișier spool pentru a reține, elibera, muta sau șterge jobul de tipărire sau pentru a-l converti într-un PDF. Suplimentar, puteți selecta **Proprietăți** pentru a modifica multe din atributele fişierului spool.
- v Pentru a vedea o listă a tuturor cozilor de ieşire, expandaţi **Control funcţionare** şi apoi faceţi clic pe **Cozi de ieşire**. Asta va afișa toate cozile de ieșire pentru toți utilizatorii. O coadă de ieșire este un obiect care conține o listă a fişierelor spool care vor fi scrise la dispozitiv de ieşire, cum ar fi o imprimantă. Selectaţi orice coadă de mesaje pentru a afişa lista de fişiere spool pentru acea coadă.

### **Pornirea imprimantelor**

Înainte de a porni imprimanta, verificaţi următoarele:

- Imprimanta este pornită și pregătită pentru funcționare
- v Imprimanta sau metoda de tipărire a fost configurată în OS/400.

Pentru a porni o imprimantă iSeries din interfața linie de comandă, realizați următorii pași:

- 1. În functie de imprimantă:
	- a. Introduceţi comanda WRKCFGSTS \*DEV \*PRT. Ecranul Lucru cu starea configurării prezintă o listă a dispozitivelor.
	- b. Introduceţi un 1 lângă descrierea de dispozitiv a imprimantei pentru a porni imprimanta.
- 2. Folosiţi comanda STRPRTWTR (Start Print Writer Pornire scriitor imprimantă) pentru a porni scriitorul de imprimantă şi specificaţi imprimanta şi coada (sau cozile) de ieşire pe care le va servi scriitorul.

Pentru a porni o imprimantă iSeries din Navigator iSeries, faceţi următoarele:

- 1. În Navigator iSeries, selectaţi serverul dumneavostră, expandaţi **Operaţii de bază** şi selectaţi **Imprimante**.
- 2. Dacă starea imprimantei (afisată în panoul din dreapta) este **Nedisponibilă**, faceti clic dreapta pe ea și selectati **Facere disponibilă**.
- 3. Faceti clic dreapta pe imprimantă și selectati **Pornire**.

### **Informaţii înrudite**

Configurarea și gestionarea imprimării iSeries poate fi o operație complexă. Referiți-vă la următoarele resurse din Centrul de informare iSeries pentru informații suplimentare:

### **Tipărire**

Folosiți aceste informații pentru a afla despre soluțiile de imprimare iSeries și cum să le configurați.

### **Programare dispozitiv imprimantă**

Găsiți proceduri detaliate pentru lucrul cu imprimantele și funcțiile de imprimare din OS/400.

### <span id="page-12-0"></span>**Cărţi roşii despre [tipărire](http://www.redbooks.ibm.com/abstracts/sg242160.html)**

Învătaţi despre capabilităţile de tipărire ale serverului iSeries şi găsiţi recomandări de configuraţie practice.

## **Gestionarea spaţiului de stocare**

### ≫

Serverele iSeries<sup>(TM)</sup> oferă o varietate largă de opțiuni pentru a stoca datele sistemului. Intern, serverul iSeries include unități de discuri care pot fi distribuite de-a lungul mai multor unități de extensie (sau turnuri). Ca operator de sistem, ar putea fi nevoie să lucraţi cu aceste unităţi de discuri şi să urmăriţi utilizarea lor în activitatea dumneavostră. Suplimentar, sunt multe opţiuni pentru lucrul cu medii amovibile cum ar fi benzile magnetice şi dispozitivele optice (CD-ROM-uri sau DVD-uri). Aceste unităţi de stocare sunt folosite frecvent pentru a face o copie de rezervă sistemului şi pentru arhivarea datelor.

Pentru informații suplimentare, vedeți subiectul Soluții de stocare.

## ≪

## **Lucrul cu panou de control**

### $\ddot{\mathbf{z}}$

Panoul de control este interfața dumneavostră inițială la serverul iSeries<sup>(™)</sup>. De la panoul de control, puteți procesa funcții de sistem ca și următoarele:

- Determinare activitate procesor
- v Afişare sau primire atribute sau coduri de eroare pentru a analiza probleme
- v Pornirea şi oprirea sistemului
- v Setare caracteristici IPL (initial program load)

Puteți să folosiți panoul de control fizic de pe sistem sau să setați un panou de control de la distanță pentru a realiza aceste operaţii. Vedeţi subiectul Panou de control pentru informaţii suplimentare. Vă va ajuta să setaţi panoul de control virtual sau cel la distanță, să accesați funcții ale panoului de control și să utilizați API-uri pentru a opera panoul de control de la distanţă cu un program scris de utilizator.

Notă: Informațiile din acest subiect privesc doar serverele model IBM<sup>(R)</sup> 270 și 8xx. Dacă aveți un server de model diferit, vedeți Centrul de [informare](http://publib.boulder.ibm.com/eserver) eServer<sup>(TM)</sup> pentru informații suplimentare.

### ≪

## **Pornirea şi oprirea serverului**

**Notă:** Procedurile pentru pornirea și oprirea serverului depind de faptul că aveti sau nu un sistem partitionat. Următoarele instrucțiuni sunt relevante doar pentru un server iSeries<sup>(TM)</sup> fără partiții. Dacă aveți un sistem partiționat (fără consola HMC pentru eServer(TM)), vedeţi Repornire şi oprire alimentare pentru un sistem cu partiţii logice în subiectul Partiții logice. Dacă aveți un sistem partiționat (cu consola de management hardware pentru eServer), vedeți Partiții logice cu consola de management hardware pentru eServer.

Indiferent cum este configurat serverul dumneavoastră iSeries<sup>(TM)</sup>, pornirea și oprirea serverului necesită planificare atentă pentru a preveni pierderi de date şi pentru a proteja integritatea sistemului. Serverul iSeries furnizează câteva metode pentru pornirea sistemului pentru a permite un număr variat de interacţiuni cu utilizatorul. Vedeţi următoarele proceduri pentru ajutor la pornirea sistemului sau la oprirea sigură a sa.

### **[Pornire](rzal2ipl.htm) server**

Utilizaţi acest subiect pentru a selecta o metodă pentru pornirea serverului dumneavostră şi pentru tratarea problemelor ivite la IPL (initial program load).

### <span id="page-13-0"></span>**[Semnarea](rzal2signon.htm) pe sistem**

Folosiţi acest subiect pentru a accesa funcţii pe iSeries după pornire.

#### **Oprirea [serverului](rzal2stop.htm)**

Utilizaţi acest subiect pentru a opri în siguranţă serverul şi pentru a planifica reporniri controlate ale lui.

Mai multe valori de sistem determină opţiunile disponibile pentru pornirea şi oprirea lui iSeries. Pentru informaţii suplimentare, vedeți valorile de sistem care [controlează](rzal2iplsys.htm) IPL-ul..

### **Pornirea serverului**

Unele modificări ale setărilor sistemului sau ale configurației hardware necesită ca serverul iSeries<sup>(TM)</sup> să treacă printr-o secvenţă de pornire numită IPL (initial program load). În timpul unui IPL, programele sistem se încarcă din dispozitivul sursă de încărcare desemnat în spatiul de stocare auxiliar al sistemului. Hardware-ul sistemului este de asemenea verificat. Panoul de control al serverului iSeries<sup>(TM)</sup> afisează o serie de coduri referință sistem care îndică starea sa curentă şi vă avertizează de orice problemă. Când IPL-ul s-a terminat, interfaţa bazată pe caracter prezintă un ecran de sign-on (semnare) şi utilizatorii se vor putea semna cu Navigator iSeries.

Sunt mai multe opțiuni pentru pornirea unui server iSeries. Vedeți următoarele subiecte pentru proceduri și recomandări pentru realizarea unui IPL.

### **Pornirea sistemului fără a face modificări de configurare (IPL [nesupravegheat\)](rzal2unipl.htm)**

Aceasta este cea mai obişnuită cale de pornire a serverului iSeries. Vedeţi acest subiect pentru instrucţiuni despre cum să porniţi sistemul dumneavostră în timpul funcţionării normale.

### **Modificarea configuraţiei sistemului în timpul IPL-ului (IPL [supravegheat\)](rzal2chgipl.htm)**

Unele situaţii pot necesita să introduceţi informaţii sau să modificaţi valori de sistem în timpul unui IPL. Vedeţi acest subiect pentru instrucţiuni de realizare a unui IPL manual.

### **[Modificarea](rzal2changeipl.htm) tipului IPL-ului din panoul de control al sistemului**

Puteți specifica tipul de IPL pe care aveți nevoie să îl realizați din panoul de control al sistemului. Vedeți acest subiect pentru instrucţiuni.

### **Modificarea [programului](rzal2chgiplstartup.htm) de pornire la IPL**

Puteți crea un program de pornire care va modifica resursele de sistem și resursele și atributele alocate lor, care sunt pornite în timpul unui IPL. Tipic, subsistemele, scriitorii şi Asistentul operaţional sunt lansate în execuţie de acest program.

Notă: Cititi Declinarea responsabilității pentru exemplul de cod pentru informații legale importante.

### **[Planificarea](rzal2powersched.htm) unei opriri de sistem şi a reporniriii**

Puteti seta un planificator care automat vă pornește sau vă oprește sistemul. Puteti determina ora la care doriti ca sistemul să pornească sau să se oprească. Puteți specifica de asemenea situații speciale în care să se modifice planificarea zilnică normală, cum ar fi vacanța sau o închidere specială.

În timpul IPL-ului, panoul de control afişează o serie de coduri de resurse sistem (SRC-uri) indicând activitatea curentă a sistemului. Pentru informaţii suplimentare, vedeţi IPL SRC Finder.

Dacă întâlniți probleme generale în timpul unui IPL, vedeți Cauze ale [IPL-urilor](rzal2abnormalipl.htm) anormale pentru ajutor la depanare.

### **Pornirea sistemului fără a face modificări ale configuraţiei (IPL nesupravegheat)**

IPL-urile nesupravegheate resetează spaţiul de stocare al sistemului şi recunosc automat orice modificări ale configuraţiei. Durata de timp cerută pentru orice IPL depinde de mărimea şi complexitatea sistemului, fiind de la câteva minute la mai multe ore. Când este efectuat IPL-ul nesupravegheat, ecranul de semnare apare pe staţia de afişare.

Notă: Dacă lucrați pe un sistem care are partiții logice, vedeți documentația despre Repornirea și oprirea alimentării pentru un sistem cu partiții logice.

### **Înainte să începeţi**

Această procedură presupune că serverul iSeries<sup>(TM)</sup> rulează și necesită îndeplinirea câtorva condiții suplimentare înainte de începerea unui IPL. În timp ce majoritatea acestor setări sunt valorile implicite, trebuie să le verificati dacă nu sunteţi sigur.

- v [Modul](rzal2ipliplmodeco.htm) IPL pentru serverul iSeries trebuie să fie setat la **normal** (IPL nesupravegheat).
- v Valoarea de sistem QIPLTYPE (Type of restart Tip restart) trebuie să fie setată pe nesupravegheat (0). Vedeţi Valori de sistem care [controlează](rzal2iplsys.htm) IPL pentru informații despre cum să setați această valoare de sistem.
- v Porniţi orice dispozitiv, cum ar fi staţiile, imprimantele, dispozitivele bandă şi controlere pe care dumneavostră sau alții vreți să le folosiți.

### **Pentru a realiza un IPL nesupravegheat**

1. Tastaţi **ENDSYS** sau **ENDSBS \*ALL** în orice linie de comandă şi apăsaţi **Enter**.

**Notă:** Pentru opţiuni suplimentare pentru aceste comenzi (de exemplu, pentru a seta timpul de întârziere), vedeţi descrierea comenzii ENDSYS (End System - Oprire sistem) şi descrierea comenzii ENDSBS (End Subsystem - Oprire subsistem).

- 2. Tastaţi **WRKSBS** pentru a verifica că subsistemele de control s-au oprit şi că sunt în stare restricţionată. Starea subsistemului trebuie să fie RSTD.
- 3. Tastaţi **PWRDWNSYS \*IMMED RESTART(\*YES)** la orice linie de comandă şi apăsaţi **Enter**.

Când este efectuat IPL-ul nesupravegheat, ecranul de semnare apare pe staţia de afişare. Pentru a planifica un IPL nesupravegheat, vedeţi [Planificarea](rzal2powersched.htm) unei opriri şi reponirii.

### **Modificarea sistemului în timpul IPL-ului (IPL supravegheat)**

Dacă doriți să modificați opțiunile IPL, să instalați sistemul de operare, să folosiți unelte de service dedicate, să lucrați cu partiții logice sau să recuperați după o cădere de sistem, trebuie să realizați un IPL supravegheat. Acest mod de IPL necesită să răspundeţi mai multor prompt-uri într-o secvenţă de pornire.

### **Înainte de pornire**

Această procedură presupune că serverul iSeries(TM) rulează şi necesită îndeplinirea câtorva condiţii suplimentare înainte de începerea unui IPL. Majoritatea acestor setări sunt valorile implicite, dar trebuie să le verificați dacă vreți să vă asiguraţi de setarea curentă.

- [Modul](rzal2ipliplmodeco.htm) IPL pentru serverul iSeries<sup>(TM)</sup> trebuie să fie setat la **Manual** (IPL supravegheat).
- v Valoarea de sistem QIPLTYPE (Type of restart) trebuie să fie setată la supravegheat (1). Vedeți [valorile](rzal2iplsys.htm) de sistem care [controlează](rzal2iplsys.htm) IPL pentru informaţii despre cum să setaţi această valoare de sistem.
- v Porniţi orice dispozitiv, cum ar fi staţii de afişare, imprimante, dispozitive de bandă şi controlere pe care dumneavoastră sau alţii le veţi folosi.

### **Pentru a realiza un IPL supravegheat**

1. Tastaţi **ENDSYS** sau **ENDSBS \*ALL** în orice linie de comandă şi apăsaţi **Enter**.

**Notă:** Pentru mai multe optiuni pentru aceste comenzi (de exemplu, pentru a seta timpul de întârziere), vedeti descrierea comenzii ENDSYS (End System - Oprire sistem) şi descrierea comenzii ENDSBS (End Subsystem - Oprire subsistem).

- 2. Tastati WRKSBS pentru a verifica că sistemul de control a fost oprit și că este în starea restrictionată. Starea subsistemului trebuie să fie RSTD.
- 3. Tastaţi **PWRDWNSYS \*IMMED RESTART(\*YES)** în orice linie de comandă şi apăsaţi **Enter**.

După ce începeți IPL-ul supravegheat, sistemul afișează ecranul cu opțiuni IPL și vă permite să alegeți cu care opțiuni să lucraţi în timpul IPL. În timpul IPL, sistemul afişează orice opţiuni selectate sau care sunt necesare datorită modificărilor de sistem. Pentru informaţii suplimentare, vedeţi Ecrane IPL [supravegheat.](rzal2iplots.htm)

**Ecrane IPL supravegheat:** În timpul unui IPL supravegheat, staţia dumneavoastră de afişare sau consola afişează toate ecranele selectate sau cerute.

Următoarele ecrane vor apărea în timpul IPL-ului dacă le selectaţi în ecranul de opţiuni IPL.

### **Setare opţiuni sistem [importante](rzal2iplsetopt.htm)**

Setare opțiuni de sistem importante vă permite să configurați și să numiți dispozitive noi și să specificați opțiuni pentru mediul de operare.

### **Definire sau [modificare](rzal2ipldefinesys.htm) sistem**

Definire sau modificare sistem vă permite să modificati valorile sistemului sau atributele altui sistem în timpul IPL.

Următoarele ecrane apar dacă modificările de sistem au nevoie de ele.

### **[Editare](rzal2ipleditpaths.htm) căi de acces**

Aplicaţiile folosesc căi de acces pentru a determina ordinea înregistrărilor într-un fişier bază de date. Dacă căile de acces au fost modificate, folosiţi acest ecran pentru a le reconstrui.

### **Editare [contrângeri](rzal2ipleditconstraints.htm) de verificare în aşteptare**

Unele fişiere fizice pot avea restricţii care trebuie verificate în timpul unui IPL. Acest ecran vă permite să verificaţi starea acestor fişiere fizice.

*Setare opţiuni de sistem importante:* Ecranul Setare opţiuni de sistem importante vă permite să selectaţi configuraţie automată, tipul numelui configuraţiei dispozitivului, şi mediul special în care doriţi să rulaţi.

- 1. Folosind informaţiile următoare, introduceţi valorile noi peste valorile existente în câmpurile următoare:
	- v Activare configurare automată
		- **Y** (Da) configurează automat dispozitivele locale.
		- **N** (Nu) nu se face configurare automată.
	- Denumire configuratie dispozitiv
		- **\*NORMAL** utilizează o convenţie de numire unică pentru serverul iSeries(TM), de exemplu, DSP01 şi PRT01 pentru ecrane şi imprimante, TAP01 şi OPT01 pentru dispozitive bandă şi CD-ROM.
		- $-$  **\*DEVADR** utilizează o conventie de numire care este obtinută din numele resursei dispozitivului, de exemplu, DSP010203 pentru o stație de afișare, PRT010203 pentru o imprimantă, TAP01 și OPT01 pentru dispozitive bandă şi CD-ROM.
	- Mediu special implicit
		- \*NONE indică faptul că nu există nici un mediu special.
- 2. Apăsaţi **Enter**.

*Definire sau modificare sistem la IPL:* În ecranul Definire sau modificare sistem la IPL, puteţi să modificaţi configuraţia de sistem, valorile de sistem, atributele de reţea, profilurile de utilizator şi atributele de obiect sau fişier. Acest ecran este arătat când tipăriţi Y (Da) în câmpul Definire sau modificare sistem la IPL în ecranul Opţiuni IPL.

- 1. Selectaţi oricare din operaţiile următoare:
	- v Pentru a modifica felul în care porneşte sistemul, selectaţi opţiunea 3 (Comenzi valori de sistem). Vedeţi [Modificarea](rzal2iplchgsysval.htm) valorilor de sistem în timpul IPL-ului pentru informaţii suplimentare.
	- Pentru a modifica oricare din celelalte optiuni, selectati-le înainte de a iesi și a continua IPL-ul.
- 2. Când aţi terminat cu folosirea opţiunilor de pe ecran, apăsaţi **F3** (Ieşire şi continuare IPL) pentru a continua IPL-ul.

*Editare căi de acces în timpul IPL supravegheat:* Căile de acces definesc ordinea în care sunt organizate înregistrările într-un fişier bază de date pentru procesare de către un program. Dacă sunt căi de acces de reconstruit, ecranul Editare reconstruire căi de acces este arătat după ecranul Opţiuni IPL.

**Sugestie:** Folosiţi informaţiile din ajutorul online despre acest ecran pentru a primi mai multe informaţii despre fiecare coloană şi câmp.

Un mesaj vă anunță că un jurnal are nevoie să realizeze o recuperare a căii de acces. Un jurnal este un obiect de sistem. Este folosit pentru a înregistra intrările într-un receptor de jurnal când este facută o modificare a unui obiect asociat jurnalului. Pe acest ecran nu este arătată orice cale de acces care este recuperabilă (pentru că a fost înregistrată). Pragul IPL indică faptul că acele căi de acces cu o număr de ordine mai mic sau egal cu numărul specificat vor fi reconstruite în timpul IPL. Este o valoare între 1 şi 99 pe care o puteţi seta (valoarea implicită este 50). Dacă pragul IPL se modifică, toate căile de acces cu starea IPL şi AFTIPL se vor modifica pentru a reflecta noua stare a pragului IPL.

- Pentru a modifica secventa căilor de acces care sunt reconstruite:
	- Faceţi orice modificări la coloana Seq.
	- Apăsaţi **Enter**.
- Dacă nu doriti să modificati secventa, apăsați **Enter** și ecranul Afisare stare cale de acces este arătat dacă mai sunt căi de acces de reconstruit.

**Sugestie:** Apăsaţi **Enter** pentru a continua cu IPL-ul de la ecranul Editare reconstruire acces.

Dacă nu este necesară reconstruirea nici unei căi de acces, IPL-ul continuă.

Dacă apăsaţi **F3** (Ieşire şi continuare IPL) căile de acces sunt reconstruite cât timp continuă IPL. Dacă apăsaţi **F12** (Anulare), vă întoarceţi la ecranul Editare reconstruire a căilor de acces.

La fiecare 5 secunde, ecranul este actualizat cu timpul de rulare curent. După ce toate căile de acces au fost reconstruite (căile de acces cu o secvenţă mai mică sau egală cu pragul IPL), IPL-ul continuă.

*Editare constrângeri de verificare în curs în timpul IPL-ului supravegheat:* În timpul unui IPL supravegheat, ecranul Editare constrângeri de verificare în curs (check pending constraints) apare dacă sunt constrângeri de verificat. O constrângere este un atribut care pune o restrictie sau o limitare asupra unui fisier fizic.

**Sugestie:** Folositi informatiile din ajutorul online despre acest ecran pentru a primi mai multe informatii despre fiecare coloană şi câmp.

Pe ecranul Editare constrângeri în astepare de verificare, puteți modifica secventa (1 până la 99) a constrângerilor de verificat. Dacă constrângerea are o secvență mai mică sau egală cu pragul IPL, este verificată în timpul IPL. Dacă o constrângere are o secvență mai mare decât pragul IPL, este verificată după IPL. Secvența \*HLD indică că constrângerea nu este verificată până când nu este modificată la un număr de la 1 la 99. Dacă pragul IPL se modifică, toate constrângerile cu starea de IPL şi AFTIPL se vor modifica pentru a reflecta noua stare a pragului IPL.

- v Pentru a modifica secvenţa constrângerilor de verificare în curs:
	- 1. Faceţi orice modificări la coloana Seq
	- 2. Apăsaţi **Enter**.
- v Dacă nu doriţi să modificaţi secvenţa, apăsaţi **Enter**. Ecranul Afişare stare constrângere apare dacă mai sunt constrângeri de verificat.

Dacă apăsaţi **F3** (Ieşire şi continuare IPL) constrângerile sunt verificate cât timp continuă IPL. La fiecare cinci secunde, ecranul este actualizat cu timpul de rulare curent. După ce au fost verificate toate constrângerile cu starea de IPL, IPL-ul continuă. Dacă apăsaţi **F12** (Anulare), vă întoarceţi la ecranul Editare constrângeri de verificare în curs.

### **Modificarea IPL-ului sistem de la panoul de control**

Butoanele de incrementare/decrementare sunt folosite pentru a modifica [tipul](rzal2ipltypeco.htm) şi modul [IPL-ului](rzal2ipliplmodeco.htm) pe servere fără un buton de mod. Folositi functia 02 pentru a selecta tipul de IPL (A, B sau D) și modul (Normal, Manual). Pentru a selecta tipul și modul IPL-ului, din panoul de control faceti următoarele:

- 1. Folosiţi butoanele de incrementare/decrementare pentru a selecta Funcţia 02 şi apăsaţi butonul Enter.
- 2. Folosiți butoanele incrementare/decrementare pentru a selecta tipul și modul IPL dorit și apoi apăsați butonul Enter pentru salvare.

3. Puteţi specifica de asemenea un IPL rapid sau încet care poate fi setat doar o dată la panoul consolă când serverului i se opreşte alimentarea. Selectaţi Funcţia 02 şi apăsaţi **Enter** de două ori. Apoi, folosiţi butoanele incrementare/decrementare pentru a selecta F(rapid), S(încet) sau V(Valoare din atributele IPL).

Atributul IPL pentru diagnozele hardware determină tipul IPL-urilor următoare. \*MIN este setarea recomandată, totuşi dacă anticipaţi vreo problemă hardware, specificaţi \*ALL în parametrul pentru diagnosticare hardware. Folosiţi comanda Modificare atribute IPL (CHGIPLA) pentru a modifica atributul IPL.

Vedeţi panoul de control pentru informaţii înrudite. Dacă aveţi un sistem partiţionat, vedeţi Repornirea şi oprirea unui sistem cu partiții logice.

### **Modificarea programului de pornire la IPL**

Jobul autostart din subsistemul de control transferă controlul la programul care este specificat în valoarea sistem QSTRUPPGM pentru programul de pornire (start-up) de configurare sistemului. Puteţi modifica acest program.

Puteți să creați programul dumneavostră și să modificați valoarea sistem (QSTRUPPGM) pentru programul de pornire pentru setarea sistemului la numele acelui program. Sau puteți folosi programul livrat QSTRUP în QSYS ca bază pentru a vă crea propriul program. Pentru a face aceasta:

- 1. Extrageţi sursa programului livrat folosind comanda RTVCLSRC (de exemplu, **RTVCLSRC PGM(QSYS/QSTRUP) SRCFILE(BIBLIOTECĂ/FIŞIER)**).
- 2. Modificaţi programul.
- 3. Creaţi programul folosind comanda CRTCLPGM, punându-l în propria dumneavoastră bibliotecă.
- 4. Testaţi programul pentru a vă asigura că funcţionează.
- 5. Modificaţi programul de pornire pentru a seta valoarea de sistem QSTRUPPGM la numele programului şi biblioteca pe care le-aţi specificat în comanda CRTCLPGM.

### **Declinare a responsabilităţii pentru exemplele de cod**

IBM(R) vă acordă o licenţă de copyright neexclusivă pentru a folosi toate exemplele de cod de programare din care puteți genera funcții similare adaptate nevoilor dumneavostră specifice.

Tot codul exemplu este furnizat de IBM doar pentru scop ilustrativ. Aceste exemple nu au fost testate temeinic pentru toate conditiile. De aceea, IBM nu poate garanta sau sugera fiabilitatea, suportul pentru service sau functionarea acestor programe.

Toate programele conținute aici vă sunt furnizate "așa cum sunt" fără garanții de nici un fel. Responsabilitatea pentru garanțiile implicite de neîncălcare, vandabilitate și conformitate pentru un scop particular este declinată în mod expres.

### **Sursă pentru program de pornire CL**

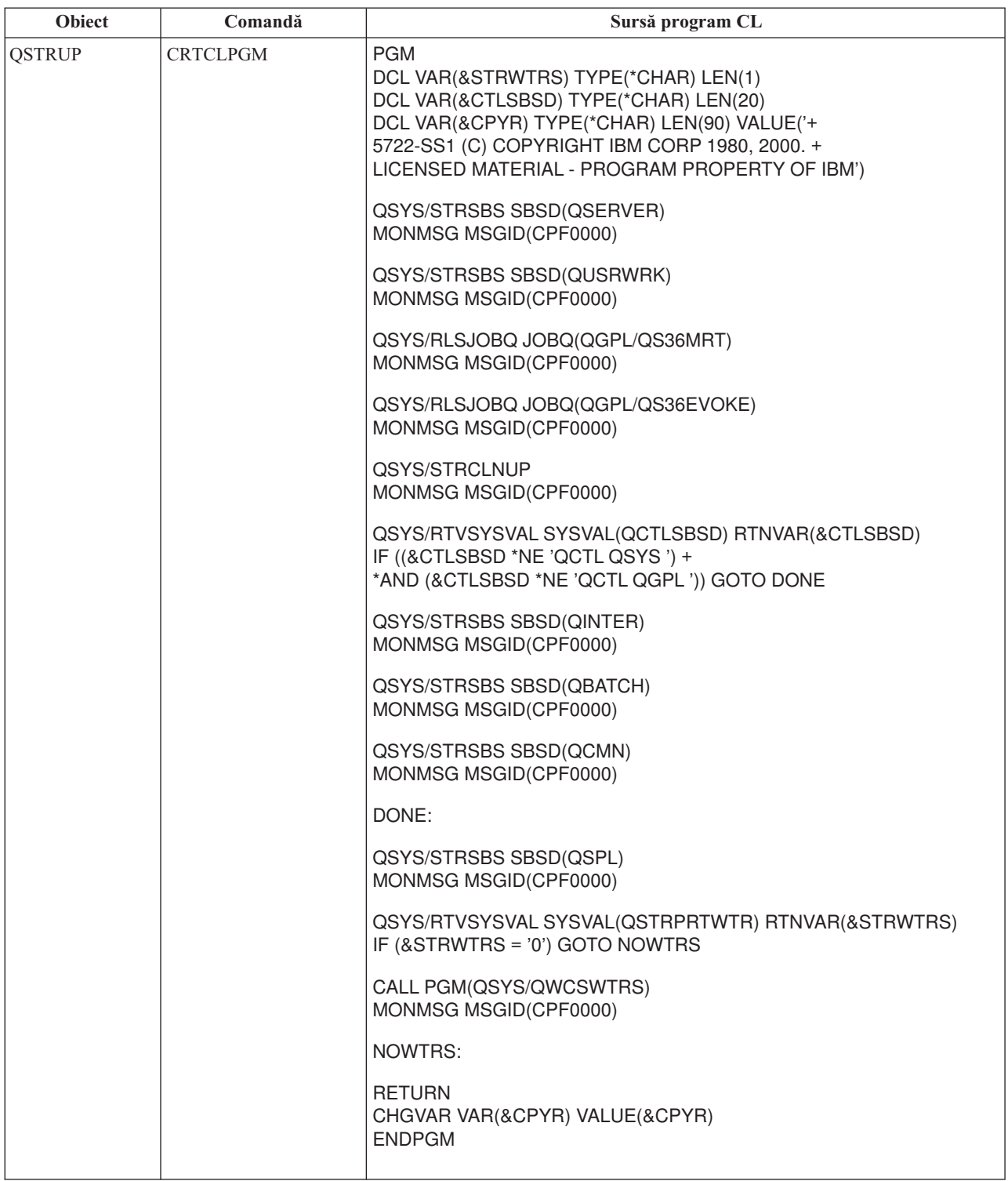

### **Valoarea de sistem QSTRUPPGM - Program de pornire (start-up) setare sistem**

Programul de start-up pentru setarea sistemului (QSTRUPPGM) este programul de pornire. Această valoare specifică numele programului care este chemat de la un job autostart când este pornit subsistemul de control. Acest program realizează funcții de setare, cum este pornirea subsistemelor și a imprimantelor. Această valoare de sistem poate fi

modificată doar de către un responsabil cu securitatea sau cineva cu autorizare de responsabil cu securitatea. O modificare la această valoare de sistem este efectivă data viitoare când este realizat un IPL. QSTRUPPGM poate avea valorile:

- v 'QSTRUP QSYS': Programul specificat să ruleze ca rezultat al transferului controlului la el de la jobul autostart din subsistemul de control.
- v '\*NONE': Jobul autostart se termină normal fără a chema un program.

Programul de pornire implicit QSYS/QSTRUP face următoarele:

- v Porneşte subsistemul QSPL pentru lucru spool
- v Porneşte subsistemul QSERVER pentru lucru cu server de fişiere
- v Porneşte subsistemul QUSRWRK pentru lucrările utilizatorilor
- Eliberati cozile de joburi OS36MRT și OS36EVOKE dacă acestea erau retinute (acestea sunt utilizate de mediul System/3 $6<sup>(TM)</sup>$ )
- Porneste curătarea Asistentului operational, dacă se permite
- v Porneşte toţi scriitorii imprimantelor, dacă utilizatorul nu a specificat să nu le pornească în ecranul de opţiuni IPL
- v Dacă subsistemul de control este QCTL, acesta porneşte subsistemele QINTER, QBATCH şi QCMN

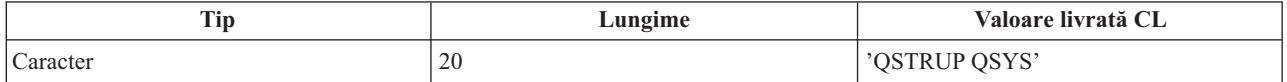

Vedeţi valoarea de sistem Program de pornire pentru setarea sistemului (QSTRUPPGM) pentru mai multe informaţii detaliate.

### **Planificarea unei opriri şi reporniri a sistemului**

Pentru unele sisteme, veți putea dori să planificați regulat rutine de oprire și pornire. Serverul iSeries<sup>(TM)</sup> suportă această funcție, permițându-vă să definiți o planificare care alertează utilizatorii despre o viitoare oprire și apoi asteaptă o durată de timp predefinită, pentru a le permite să-şi termine munca şi să facă sign-off. De exemplu, puteţi defini o planificare care trebuie să vă oprească sistemul în fiecare vineri seara și să-l pornească din nou luni dimineata. Planificarea vă permite de asemenea să definiti un mesaj trimis fiecărui utilizator semnat în sistem și să specificati cât timp să se astepte înainte de trimiterea mesajului și de începerea secventei de oprire.

Pentru a lucra cu o planificare, introduceți go power la orice linie de comandă. Următoarele subiecte vă furnizează proceduri pentru lucrul cu programele de oprire şi pornire:

### **Afişarea planificării [opririi/pornirii](rzal2pwrdisplay.htm) alimentării**

Afişează setările curente ale planificării pentru alimentare.

### **Modificarea setărilor implicite ale planificării [opririi/pornirii](rzal2pwrchangedefault.htm) alimentării**

Modifică setărilor curente pentru planificarea dumneavoastră de alimentare.

### **Modificarea planificării [opririi/pornirii](rzal2pwrchangeday.htm) alimentării pentru un singur eveniment**

Crearea unei planificări pentru un singur ciclu de oprire şi pornire, fără modificarea planificării implicite.

### **Rezolvarea problemelor cu [planificatorul](rzal2pwrtrouble.htm) alimentării**

Evitaţi problemele potenţiale cu planificarea alimentării.

**Afişarea planificării pornirilor şi opririlor alimentării:** Programul de pornire şi oprire a alimentării asigură că sistemul este pornit si oprit la anumite ore în timpul zilei sau noptii. Pentru vizualizarea acestui program:

- 1. La fiecare linie de comandă, introduceti go power și apăsați **Enter**.
- 2. Selectaţi opţiunea 1 (Afişare program de pornire şi oprire alimentare) din meniul Operaţii de pornire şi oprire.

Programul de oprire şi pornire afişează data, ziua şi ora (folosind reprezentarea pe 24 de ore) la care sistemul va fi pornit şi oprit. Coloana Descriere include comentarii despre aceste zile care au fost modificate din programul normal al sistemului. Orice utilizator poate afişa acest program.

**Modificarea setărilor implicite pentru planificarea de pornire/oprire alimentare:** Pentru a seta propria dumneavoastră planificare de pornire și oprire, selectati optiunea 2 (Modificare program de pornire și oprire) din meniul Operaţii pentru pornire şi oprire (POWER). În ecranul Modificare program de pornire/oprire alimentare, apăsaţi **F10** (Modificare setări implicite pentru pornire/oprire).

În acest ecran, puteţi modifica prima zi a săptămânii prin introducerea unui număr în câmpul prima zi din săptămână. De asemenea, sistemul trimite automat utilizatorilor un mesaj în care le comunică faptul că sistemul va fi oprit. Puteţi indica cu câte minute înainte de oprire doriți ca sistemul să trimită acest mesaj, în câmpul Minute înaintea opririi pentru a trimite mesaj.

Când sistemul trimite mesajul de oprire alimentare, puteţi întârzia timpul programat pentru oprire, de la 30 de minute la 3 ore, când răspundeți la mesaj. Sistemul va aștepta timpul specificat înainte de a se opri. Nu aveți altă ocazie să întârziaţi acest timp.

De exemplu, dacă doriți ca sistemul să fie pornit în fiecare luni la ora 5:30 a.m. și oprit în fiecare vineri la 11:00 p.m, iar sâmbetele și duminicile sistemul să fie pornit la ora 7:30 a.m. și oprit la ora 8:00 p.m., introduceți noile ore în coloanele Pornire implicită şi Oprire implicită din dreptul lui sâmbătă şi duminică. Când apăsaţi **Enter**, modificările dumneavoastră sunt ilustrate în ecranele Afişare program de pornire/oprire alimentare şi Modificare program de pornire/oprire alimentare.

**Modificarea planificării pornirii şi opririi alimentării pentru un singur eveniment:** Ecranul Modificare planificare pornire/oprire alimentare vă permite să modificaţi planificarea pornirii şi a opririi alimentării pentru o singură zi.

De exemplu, pentru a modifica oprirea şi pornirea alimentării pentru picnic în ziua de Miercuri, 3 Mai:

- 1. Introduceţi 14:30 în coloana Oprire alimentare pentru a opri sistemul la ora 2:30 p.m. astfel încât angajaţii să poată participa la picnic.
- 2. Introduceți motivul pentru modificare, Închidere Picnic-ul companiei, în coloana Descriere pentru dată și timp și apăsaţi **Enter**.
- 3. Introduceţi ora de pornire 5:30 în coloana Pornire pentru a alimenta sistemul din nou Joi, 4 Mai.

Pentru a afișa programul care pornește la o dată diferită, introduceți data cu care doriți să porniți în câmpul Pornire listă de la şi apăsaţi **Enter**. Informaţiile care sunt afişate încep cu data pe care o specificaţi.

### **Rezolvarea problemelor cu planificarea automată a alimentării:** Dacă planificarea alimentării nu functionează:

- Asigurați-vă că programul de pornire conține comanda STRCLNUP (Start Cleanup Pornire curățare).
- v Planificatorul automat al alimentării foloseşte un job numit QSYSSCD pentru procesarea cererilor pentru modificările programului. Comanda STRCLNUP (Start Cleanup - Pornire curăţare) trebuie rulată pentru a porni jobul OSYSSCD. Programul de pornire livrat de IBMIBM<sup>(R)</sup> include comanda STRCLNUP (Start Cleanup - Pornire curățare). Dacă aveți propriul dumneavoastră program de pornire de la o ediție anterioară, acesta ar putea să nu conțină comanda de Pornire curățare (STRCLNUP).
- v Asiguraţi-vă că specificaţi Da la comanda CHGCLNUP (Change Cleanup Modificare curăţare) pentru a permite curățarea automată. Jobul QSYSSCD nu va porni, dacă nu permiteți curățare automată.
- Asigurați-vă că Pornire curățare (STRCLNUP) lansează jobul QSYSSCD în coada de așteptare specificată în comanda Modificare curăţare (CHGCLNUP).
- v Verificaţi dacă jobul QSYSSCD rulează; acesta poate fi reţinut într-o coadă de joburi.
- Asigurați-vă că pentru coada de joburi, la care este lansată comanda STRCLNUP (Start Cleanup Pornire curățare), parametrul numărul maxim de joburi este setat la \*NOMAX sau la o valoarea mai mare decât 1. Deoarece jobul QSYSSCD rulează întotdeauna, celelalte joburi care realizează curăţare automată şi funcţiile de oprire a alimentării

<span id="page-21-0"></span>nu sunt capabile să pornească dacă parametrul număr maxim de joburi este setat la 1. Pentru a modifica parametrul număr maxim de joburi în intrarea cozii de joburi, folosiți comanda CHGJOBQE (Change Job Queue Entry -Modificare intrare coadă de joburi).

• Asigurați-vă că modul [este](rzal2ipliplmodeco.htm) setat pe Normal sau Auto.

### **Cauze pentru IPL-uri anormale**

Un IPL anormal poate fi cauzat de una din următoarele:

- v Folosirea comenzii Oprire job anormală (ENDJOBABN). Pentru a vedea dacă această comandă a fost folosită, căutaţi mesajul CPC1124 în istoricul jobului.
- Folosirea opțiunii 7 (Pornirea unei unelte de service), apoi opțiunii 7 (Funcție panou operator) în meniul DST (Unelte de service dedicate).
- v Folosirea butonului Alimentare (din control panel) în locul comenzii PWRDWNSYS.
- v O cădere de tensiune care apare înainte ca toate datele din memoria principală să fie scrise pe disc.
- v Orice cod de referinţă sistem B900 xxxx (unde xxxx este orice număr sau literă) în timpul fazei IPL de pornire a sistemului de operare.
- v O comandă de oprire alimentare sistem (PWRDWNSYS) care nu s-a terminat, oprindu-se cu un cod de referinţă sistem B900 3F10.
- Orice eroare verificare funcționare (function check) în subsistemul de control care a cauzat oprirea sistemului.
- v Emiterea unei comenzi PWRDWNSYS în partiţia principală, fără ca mai întâi să se oprească partiţiile secundare.
- v Căderea sistemului când recuperarea bazei de date nu s-a terminat în timpul IPL-ului.

Notă: Dacă comanda Oprire job anormală (ENDJOBABN) a fost lansată, mesajul CPI0990 va fi în QHST. Pentru orice alte motive, mesajul CPI091D va fi în QHST, arătând de ce IPL-ul a fost anormal.

Pentru asistenţă suplimentară la depanare, vedeţi Service, suport şi depanare.

### **Semnarea pe server**

Serverul iSeries<sup>(TM)</sup> necesită ca utilizatorii să se semneze în sistem înainte de a primi acces la oricare din funcțiile acestuia. Acesta furnizează o măsură importantă de securitate şi permite pentru fiecare sesiune a utilizator să fie personalizată. În plus față de verificarea parolei, OS/400<sup>(R)</sup> foloseste operația de semnare pentru a accesa profilul utilizator specificat. OS/400 foloseste acest profil pentru a personaliza ecranele, dând atentie limbii utilizatorului si functiilor disponibile.

Pentru a vă semna pe server folosind Navigator iSeries<sup> $(TM)$ </sup>:

- 1. Selectaţi un server.
- 2. La prompt-ul Semnare la iSeries, introduceţi ID-ul utilizator şi parola dumneavostră.

Pentru a vă semna la server folosind interfaţa bazată pe caractere:

- 1. Tastaţi ID-ul dumneavoastră utilizator, parola (dacă securitatea este activă) şi completaţi toate câmpurile de intrări opţionale pe care doriţi să le folosiţi. Folosiţi tasta Tab pentru a muta cursorul de la câmp la câmp pe ecran. Note:
	- v Câmpul Parolă este afişat numai dacă pe sistem este activă securitatea prin parolă.
	- v Colţul dreapta sus al ecranului de semnare afişează numele sistemului care îl folosiţi, subsistemul sistemului ce se folosește și indentificatorul stației de afișare (ID).
- 2. Apăsaţi **Enter**.

Dacă acesta este un IPL nesupravegheat, va avea loc una sau mai multe din următoarele opţiuni, depinzând de ce opţiuni selectaţi pe acest ecran sau ce este definit în profilul dumneavoastră utilizator:

- v Este afişat meniul principal.
- v Este afişat un alt meniu.
- v Este rulat un program sau o procedură.
- v O bibliotecă curentă este inserată în lista dumneavostră de biblioteci.

Dacă specificaţi un program sau o procedură pentru a rula şi un meniu pentru a fi afişat, programul sau procedura rulează întâi şi apoi este arătat meniul.

După semnare, puteţi modifica parola sistemului [dumneavoastră.](rzal2chgpwd.htm)

Acum că sistemul dumneavoastră este pornit şi rulează, fiţi conştient că:

- Ecranele Asistent operațional sunt acum implicite.
- v Funcţiile de curăţare ale sistemului sunt pornite automat cu valorile implicite.
- Programul tastei Attn implicit afisează meniul Asistent operational (ASSIST).

### **Modificarea parolei de sistem**

Când instalați programul licențiat OS/400<sup>(R)</sup>, programul licențiat rulează o verificare pentru a detecta modificările modelului de sistem, anumite condiţii de service şi modificări de drept de proprietate. Dacă detectează aceste modificări sau condiții, sunteți invitat să introduceți parola de sistem înainte ca IPL (Incărcare de program inițial) să continue. Dacă nu sunt recunoscute modificări sau condiţii, IPL continuă fără a cere parola de sistem.

Trebuie să introduceţi parola de sistem corectă pentru a efectua IPL-ul. Dacă parola de sistem nu este disponibilă, dumneavoastră sau reprezentantul de service puteţi ocoli temporar acest lucru introducând parola de sistem pentru timp limitat. Când începe perioada de ocolire, contactați imediat reprezentantul de service sau partenerul de afaceri  $IBM<sup>(R)</sup>$ pentru a vă trimite parola de sistem corectă.

### **Pentru a modifica parola de sistem**

- v Dacă tocmai aţi instalat hardware nou, s-ar putea să trebuiască să modificaţi parola de sistem în timpul primului IPL. Pentru a face asta:
	- 1. Selectaţi opţiunea 1 (Modificare parolă de sistem) pe ecranul Verificarea parolei de sistem a eşuat.
	- 2. Sunt afişate următoarele informaţii sistem despre ecranul Modificare parolă sistem:
		- Numărul serial al sistemului
		- Număr tip sistem
		- Număr model sistem
		- Versiune parolă sistem
		- Număr serial al plăcii procesor

Dacă nu știți parola de sistem, folosiți F12 (Anulare) și selectați opțiunea 2 (Ocolire parolă de sistem) pe ecranul Verificare eşuată a parolei de sistem.

- 3. Tastaţi parola în câmpul gol şi apăsaţi **Enter**.
- v Pentru a modifica parola de sistem când sistemul este operaţional:
	- 1. Realizaţi un IPL [supravegheat.](rzal2chgipl.htm)
	- 2. Selectaţi opţiunea 1 (Modificare parolă de sistem) pe ecranul Verificarea parolei de sistem a eşuat.
	- 3. Tastaţi parola în câmpul gol şi apăsaţi **Enter**.

### **Ocolire parolă sistem**

Folosiţi ecranul Verificare eşuată a parolei de sistem pentru a ocoli parola de sistem când:

- Nu știți sau nu găsiți parola de sistem.
- v Ghiciţi parola de sistem şi primiţi un mesaj cum că parola introdusă nu este corectă. **Notă:**Dacă tastaţi parola incorect de 5 ori, trebuie să faceţi din nou IPL.

Pentru a ocoli parola de sistem în timpul primului IPL:

- 1. Selectaţi opţiunea 2 (Ocolire parolă de sistem) pe ecranul Verificare eşuată a parolei de sistem.
- 2. Citiţi informaţiile despre ecranul Ocolire parolă sistem. Amintiţi-vă să contactaţi reprezentantul marketing imediat pentru a obţine parola de sistem înainte ca perioada de ocolire să expire.

<span id="page-23-0"></span>3. Apăsaţi **F9** (Ocolire) pentru a continua IPL.

Când s-a terminat IPL-ul, veţi primi mesaje în fiecare oră care vă spun cât timp a rămas din perioada de ocolire.

Când primiţi parola, o puteţi introduce făcând următoarele:

- v Realizaţi un IPL [supravegheat](rzal2chgipl.htm) şi selectaţi opţiunea 1 (Modificare parolă sistem) din ecranul Verificare eşuată a parolei sistem.
- v Realizaţi un IPL [supravegheat](rzal2chgipl.htm) şi selectaţi opţiunea 1 (Modificare parolă sistem) din ecranul Perioada de ocolire s-a terminat.

## **Oprirea serverului**

Oprirea sistemului presupune atenţie. Dacă opriţi sistemul fără efectuarea operaţiilor de mai jos, se pot distruge datele sau sistemul se poate comporta într-un mod neprevăzut. Serverul iSeries<sup>(TM)</sup> oferă câteva moduri de a opri în siguranță sistemul dumneavoastră.

- v Folosiţi comanda PWRDWNSYS, fie pentru a realiza o operaţie de oprire controlată a alimentării, fie pentru [oprirea](rzal2poweroff.htm) imediată a [alimentăriii](rzal2poweroff.htm) sistemului. Pentru informații suplimentare despre o oprire controlată a alimentării, vedeți comanda PWRDWNSYS.
- v Puteţi opri sistemul folosind meniul Task-uri pornire şi oprire (POWER). Pentru a obţine meniul Task-uri pornire şi oprire (POWER), tastaţi **go power** la orice linie de comnadă şi apăsaţi **Enter**.
- v Puteţi configura o [planificare](rzal2powersched.htm) care vă porneşte sau opreşte sistemul automat. Puteţi determina ora la care doriţi ca sistemul să pornească sau să se oprească. Puteți specifica de asemenea situații speciale în care să se modifice planificarea zilnică normală, cum ar fi vacanţa sau o închidere specială.
- v Pentru urgenţe puteţi opri sistemul folosind butonul de [alimentare.](rzal2usepower.htm) Totuşi, folosind butonul de alimentare puteţi produce erori la fişerele de date şi altor obiecte de pe sistem.

Înainte de a opri alimentarea sistemului, trebuie să efectuaţi următoarele task-uri:

### **Asiguraţi-vă că toate joburile batch sunt terminate şi utilizatorii şi-au închis sesiunea pe sistem:**

- 1. Trimiteţi un mesaj care întrerupe toţi utilizatorii semnaţi la sistem spunânde-le să facă signoff.
	- a. Tastaţi GO MANAGESYS şi apăsaţi Enter.
	- b. Selectaţi opţiunea 12 (Gestionare utilizatori semnaţi) la meniul Gestionare sistem, utilizatori şi dispozitive (MANAGESYS).

**Notă:** dacă este afişat ecranul Gestionare joburi utilizator, este nevoie să comutaţi la nivelul ajutor de bază folosind F21.

- c. Apăsaţi **F10** (Trimitere mesaj la toţi) la ecranul Gestionare utilizatori semnaţi.
- d. Tastaţi mesajul în câmpul text Mesaj la ecranul Trimitere mesaj şi apăsaţi **F10** (Trimitere).
- 2. Asteptati ca utilizatorii să își închidă sesiunile.
- 3. Verificati pentru a fi sigur că toți utilizatorii și-au închis sesiunile apăsând **F5** (Reîmprospătare) la ecranul Gestionare Utilizatori semnati. Când toți au părăsit sistemul, ecranul va afisa numai jobul dumneavoastră. Pentru a închide o sesiune pe sistem, folositi optiunea 4 (închidere).

**Notă:** dacă aveţi subsisteme interactive separat, altele decât cele de control subsistem, puteţi opri subsitemele interactive o dată ce utiizatorii au ieşit. Aceasta îi împiedică să se semneze din nou înainte de a opri sistemul. Vedeţi Gestionare [subsisteme](rzal2subsys.htm) pentru informaţii despre cum se opreşte un subsistem.

### **Verificaţi starea tuturor joburilor batch care ar putea fi afectate dacă sistemul este închis:**

- 1. În orice linie de comandă, tastaţi GO MANAGESYS şi apăsaţi Enter.
- 2. Selectați opțiunea 11 (Gestionare joburi) de la meniul Gestionare sistem, utilizatori și dispozitive (MANAGESYS). **Notă:** dacă este afișat ecranul Gestionare joburi utilizator, este nevoie să comutați la nivelul ajutor de bază folosind F21.
- 3. Apăsaţi **F14** (Selectare alte joburi) la ecranul Gestionare joburi.
- 4. Tastaţi **\*all** în câmpul Utilizator.
- 5. Tastaţi un **N** în fiecare câmp cu excepţia câmpurilor blocate Aşteptare mesaj, rulare şi rulare job. Este afişat din nou ecranul Lucu cu joburi cu joburile batch menţionate.
- 6. Dacă toate cozile de joburi au joburi ce aşteptă să ruleze, apăsaţi **F22** (Luctu cu cozi de joburi) pentru a vedea ecranul Gestionare cozi de joburi.
- 7. Păstraţi toate cozile de joburi ce au joburi în aşteptare să ruleze pentru a rula pe ecranul Gestionare cozi de joburi. Elibereaţi aceste cozi de joburi când porniţi sistemul din nou.
- 8. Apăsaţi **F12** (ieşire) pentru a vă reîntoarce la ecranul Gestionare joburi.
- 9. Apăsaţi **F5** (reîmprospătare) la interval de câteva minute până ce toate joburile batch termină procesarea.

### **Verificarea mediului de stocare amovibil**

- 1. Verificaţi dacă este vreo bandă în oricare din unităţile de benzi sau vreun CD-ROM în unităţile optice.
- 2. Înlăturați orice bandă sau CD-ROM aflat curent în unitate.

Pentru informații suplimentare despre oprirea unui server iSeries, inclusiv utilizarea UPS și alte metode de oprire urgentă, vedeţi Concepte de oprire controlată.

### **Oprirea imediată a sistemului**

Puteţi opri sistemul folosind comanda PWRDWNSYS (Power Down System - Oprire alimentare sistem) în orice linie de comandă, indiferent de modul în care se află sistemul. Introduceţi **PWRDWNSYS** şi apăsaţi **F4** pentru a vizualiza optiunile de oprire. Trebuie să aveți autorizare QSYSOPR pentru a folosi comanda Oprire alimentare sistem (PWRDWNSYS). Dacă această comandă nu funcţionează pe sistemul dumneavoastră, folosiţi următoarele metode.

### **Pentru oprirea imediată a sistemului:**

- 1. Introduceţi **go power** la orice linie de comandă pentru a afişa meniul POWER (Power on and Off Tasks Operaţii de pornire şi oprire).
- 2. Selectaţi opţiunea 3 (Oprirea imediată a sistemului), dacă doriţi să opriţi alimentarea sistemului până la următorul moment când sistemul este planificat să pornească.
- 3. Apăsaţi **F16** (Confirmare) pentru a confirma alegerea de oprire imediată a sistemului. Se produce o oprire imediată a alimentării, care face ca toate subsistemele să termine joburile active.

### **Pentru oprirea alimentării şi repornire imediată:**

- 1. Selectati optiunea 4 (Oprirea imediată a sistemului și apoi pornire) din meniul Operații de pornire și oprire (POWER).
- 2. Apăsați **F16** (Confirmare) pentru a confirma alegerea dumneavoastră. Sistemul se oprește din funcționare și apoi porneşte din nou, automat.
- **Notă:** Nu porniţi sau opriţi modemul când sistemul este oprit şi este pregătit pentru IPL de la distanţă. Altfel, sistemul poate porni neaşteptat, deşi se va opri singur în câteva minute.
- **Notă:** Dacă opriţi sistemul folosind planificarea automată a alimentării sau una din opţiunile meniului Operaţii de pornire şi oprire (POWER), valoarea sistem dată şi oră IPL (QIPLDATTIM) este verificată şi, dacă este necesar, este resetată la momentul următoarei porniri planificate. Această verificare nu apare dacă opriți alimentarea folosind o altă modalitate, deci sistemul ar putea să nu pornească automat. Pentru a forţa planificarea alimentării să actualizeze valoarea de sistem dată şi oră (QIPLDATTIM), introduceţi următoarea comandă în orice linie de comandă: **CHGPWRSCDE DAY(\*TODAY) PWRONTIME(\*SAME) PWROFFTIME(\*SAME)**

### **Utilizarea butonului de alimentare**

Dacă nu puteţi folosi opţiunea 3 (Oprire sistem imediat) sau opţiunea 4 (Oprire sistem imediat şi apoi pornire) din meniul Operații pornire și oprire alimentare (POWER) pentru a opri sistemul, puteți opri alimentarea folosind butonul de alimentare, când modul este setat la Manual.

<span id="page-25-0"></span>**Notă:** Folosirea butonului de alimentarea pentru a opri sistemul poate produce rezultate inpredictibile în fişierele de date şi următorul IPL va dura mai mult. Folosirea butonulului alimentare pentru a opri sistemul va opri alimentarea tuturor partiţiilor.

Asiguraţi-vă că nu există benzi în unităţile de benzi sau dischete în unităţile de dischetă şi că modul este setat pe manual.

Nu porniți sau opriți modemul când sistemul este oprit și este gata pentru IPL de la distanță. Altfel, sistemul poate porni neaşteptat, deşi se va opri singur în câteva minute.

Pentru a opri alimentarea folosind butonul de alimentare, faceți următoarele:

- 1. În panoul de control, apăsaţi butonul alimentare. Ecranul Funcţie/Date pâlpâie la 0 (simbolul de oprire alimentare international).
- 2. Apăsaţi butonul Alimentare din nou. Ledul Power On pâlpâie când sistemul se opreşte. După ce s-a efecutat oprirea, lumina se stinge.

Dacă sistemul nu opreşte alimentarea în 30 minute, aşteptaţi indicatorul luminos System Attention să apară. Când se aprinde System Attention, deplasaţi-vă la Service, suport şi depanare şi urmaţi paşii necesari pentru a rezolva problema.

## **Valorile de sistem care controlează IPL**

### ≫

Valorile de sistem menţionate mai jos vă permit să controlaţi tipul de IPL şi felul în care sistemul face un IPL. Puteţi gestiona acum toate valorile de sistem din Navigator iSeries<sup>(TM)</sup>. Pentru a gestiona valorile de sistem din Navigator iSeries, selectaţi sistemul dumneavostră —> **Configuraţie şi service —> Valori de sistem**. Dacă nu aveţi o conexiune Navigator iSeries, puteţi totuşi utiliza aceste valori de sistem prin interfaţa bazată pe caractere. Din interfaţa bazată pe caractere, modificaţi sau afişaţi aceste valori folosind comanda WRKSYSVAL (Work with System Values - Gestionare valori de sistem).

### **Permitere repornire planificată (QIPLDATTIM)**

**Permitere repornire planificată**, cunoscută de asemenea ca **QIPLDATTIM**, setează data şi ora pentru o repornire planificată. În Navigator iSeries, selectaţi sistemul dumneavostră —> **Configuraţie şi service —> Valori de sistem —> Repornire —> General**. Pentru mai multe informaţii complete, vedeţi Permitere repornire planificată din subiectul Valori de sistem.

Pentru a seta formatul datei şi orei, vedeţi valorea de sistem dată şi oră (QDATFMT, QDATSEP, QTIMSEP).

### **Tip repornire anterioară (QIPLSTS)**

Valoare de sistem Tip pornire anterioară arată modul în care sistemul a făcut ulltimul IPL. Nu puteţi modifica această valoare a sistemului. În Navigator iSeries, selectaţi sistemul dumneavostră —> **Configuraţie şi service —> Valori de sistem —> Repornire** —> **Anterior**. Când este necesar, folositi ajutorul asociat panoului.

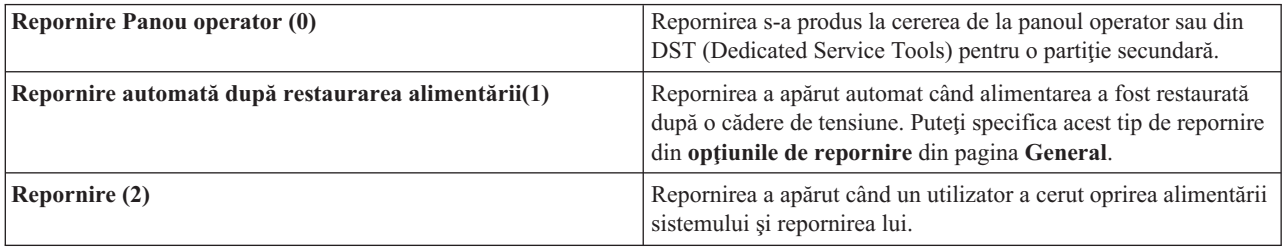

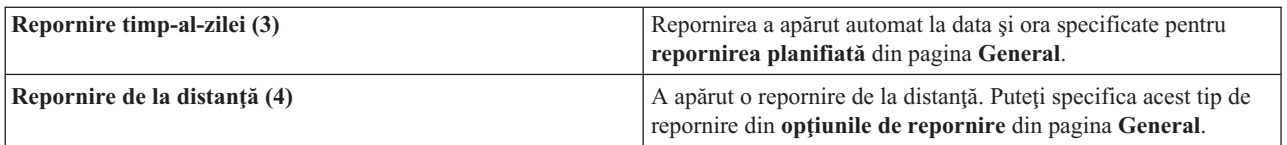

Vedeţi valoarea de sistem Tip repornire anterioară pentru mai multe informaţii detaliate.

### **Tip repornire (QIPLTYPE)**

Valoarea de sistem Tip repornire defineşte tipul de IPL pe care îl face sistemul din panoul de control. În Navigator iSeries, selectaţi sistemul dumneavostră, —> **Configuraţie şi service** —> **Valori de sistem** —> **Repornire** —> **General**. Când este necesar, folosiţi ajutorul asociat panoului.

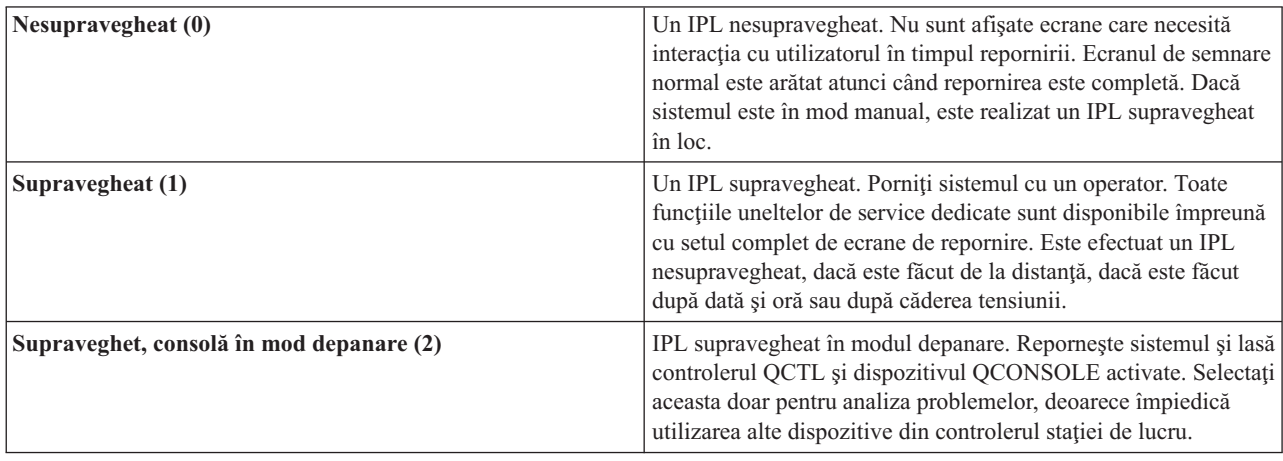

Vedeţi valoarea de sistem Tip repornire pentru mai multe informaţii suplimentare.

### **Repornirea automată după o cădere de tensiune (QPWRRSTIPL)**

Valoarea de sistem Repornire automată după o cădere de tensiune vă permite să specificati dacă permiteti repornirea automată când apare o cădere de tensiune. În Navigator iSeries, selectati sistemul dumneavostră, —> **Configuratie și service —> Valori de sistem —> Repornire —> General**. Când este necesar, folosiţi ajutorul asociat panoului.

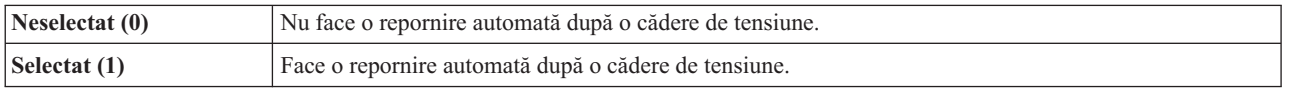

Vedeţi valoarea de sistem Repornire automată după o cădere de tensiune pentru mai multe informaţii detaliate.

### **Permiterea pornirii şi repornirii de la distanţă (QRMTIPL)**

Valoarea de sistem Permitere pornire şi repornire de la distanţă vă permite să porniţi sistemul de la distanţă folosind telefonul dumneavostră şi un modem sau semnalul SPCN. Asta înseamnă că orice apel telefonic face ca sistemul să repornească. În Navigator iSeries, selectaţi sistemul dumneavostră, —> **Configuraţie şi service —> Valori de sistem —> Repornire —> General**. Când este necesar, folosiţi ajutorul asociat panoului.

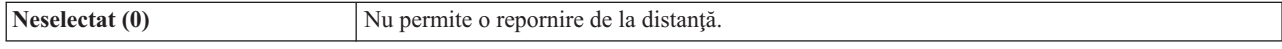

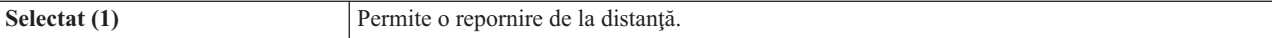

Vedeţi valoarea de sistem Permitere pornire şi repornire de la distanţă pentru mai multe informaţii detaliate.

### **Când apare o cădere de tensiune (QUPSDLYTIM)**

Valoarea de sistem Când apare o cădere de tensiune controlează intervalul de timp cât va aştepta sistemul, înainte de a salva memoria principală şi a opri alimentarea sistemului. Dacă alimentarea utilă este restaurată înainte de terminarea timpului, sistemul opreşte cronometrul. Dacă cronometrul termină primul, sistemul începe să salveze memoria principală sau trece în CPM. În Navigator iSeries, selectaţi sistemul dumneavostră, —> **Configuraţie şi service —> Valori de sistem —> Control alimentare —> General**. Când este necesar, folosiţi ajutorul asociat panoului.

Sunt cinci alegeri pentru valoarea QUPSDLYTIM.

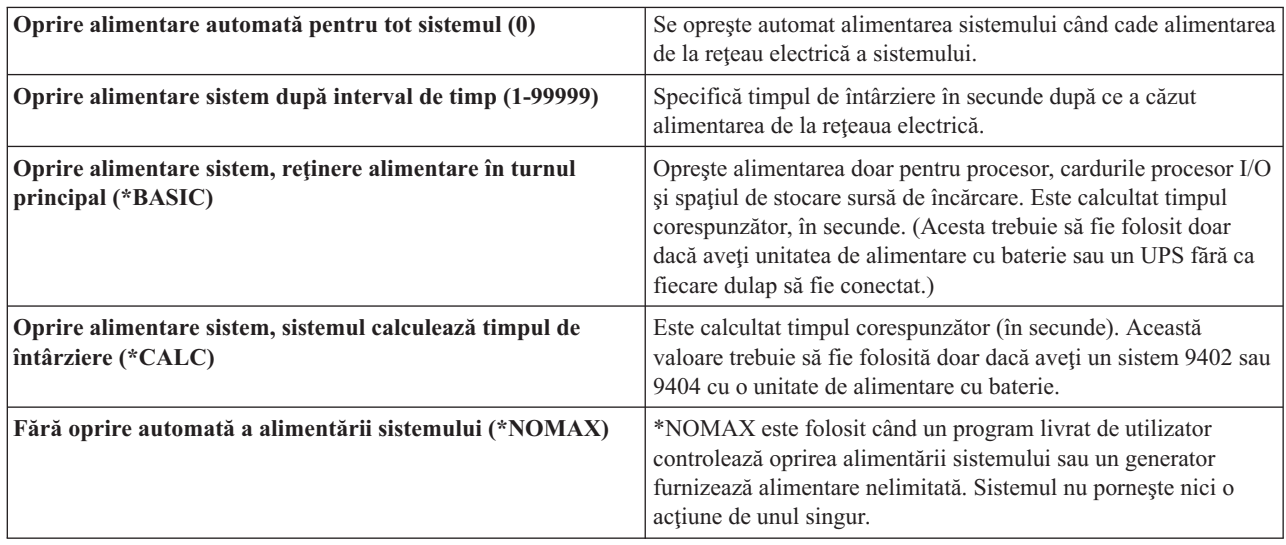

Vedeti valoarea de sistem Când apare oprirea alimentării pentru mai multe informații detaliate.

### **Coada de mesaje şi biblioteca (QUPSMSGQ)**

Valoarea de sistem Coada de mesaje şi biblioteca vă permite să specificaţi unde să fie trimise mesajele dumneavostră când este întreruptă alimentarea sistemului. Valorile implicite sunt Coada de mesaje - QSYSOPR; Biblioteca - QSYS. În Navigator iSeries, selectaţi sistemul dumneavostră, —> **Configuraţie şi service —> Valori de sistem —> Control alimentare —> General**. Când este necesar, folosiţi ajutorul asociat panoului.

Aceasta trimite mesajele în coada de mesaje a operatorului de sistem când alimenatarea sistemului este întreruptă.

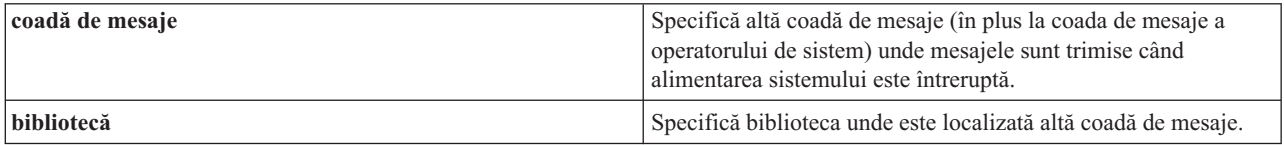

<span id="page-28-0"></span>Vedeţi valoarea de sistem Coadă de mesaje şi bibliotecă pentru mai multe informaţii detaliate.

### ≪

## **Concepte OS/400**

 $OS/400^{(R)}$  este sistemul de operare pentru serverele iSeries<sup>(TM)</sup>. El gestionează resurse hardware și software și furnizează o interfaţă care vă permite să lucraţi cu serverul iSeries. Pentru a folosi cel mai bine OS/400, trebuie să fiţi familiar cu următoarele concepte sistem.

### **Concepte funcţionare**

### **[Mesaje](rzal2messages.htm)**

Mesajele sunt comunicatii trimise de la alt utilizator, de la OS/400 sau de la o aplicatie. Învătati despre diferitele tipuri de mesaje și cum să le intrepretați și să răspundeți la ele.

### **[Comenzi](rzal2commands.htm) OS/400**

OS/400 foloseşte comenzi CL (Control Language) pentru a intrepreta instrucţiuni de la utilizatori. Învăţaţi regulile de bază pentru folosirea CL şi cum să obţineţi ajutor detaliat pentru orice comandă CL.

### **Securitate şi [autorizare](rzal2settingsecurity.htm) utilizator**

OS/400 determină ce resurse poate accesa un utilizator pe baza informaţiilor din profilul lor de utilizator şi pe baza strategiei de securitate implementată pentru acest sistem. Învățați despre setările de securitate și cum să gestionaţi eficient autorizările utilizatorului.

### **Fişierele şi [sistemele](rzal2files.htm) de fişiere**

Fişierele şi sistemele de fişiere prezintă informaţii despre gestiunea fişierelor bază de date, fişierelor spool şi capabilitățile sistemului de fișiere integrat al serverului IBM $^{(R)}$  iSeries.

### **Starea [restricţionată](rzal2restrictedstate.htm) OS/400**

Uneori, este nevoie să puneţi sistemul de operare în stare restricţionată. Acesta este un concept unic pentru OS/400 şi trebuie realizat doar când este necesar. Învătaţi despre starea restricţionată şi când este nevoie să fie realizată.

### **Control funcţionare de bază**

### **[Joburi](rzal2jobs.htm)**

Tot lucrul făcut de serverul iSeries este împărțit în unități numite joburi. Învătați despre tipuri de joburi și cum să le găsiti, să monitorizați și să lucrați cu ele pe serverul iSeries.

### **[Subsisteme,](rzal2subsys.htm) cozi şi pool-uri de memorie**

Controlaţi lucrul pe serverele iSeries prin gestionarea resurselor folosite pentru a procesa joburile.

### **[Obiecte](rzal2objects.htm)**

Orice cu care poate lucra sistemul este considerat un obiect. Obiectele furnizează o interfaţă comună pentru lucrul cu componenetele sistemului. Învăţaţi despre diferitele tipuri de obiecte şi cum să lucraţi cu ele.

### **Întreţinere sistem**

### **[Istorice](rzal2logs.htm) şi jurnale**

Păstrarea înregistrării este un mod important pentru iSeries de a proteja datele şi de a urmări problemele sistemului. Învăţaţi pentru ce sunt instoricele şi jurnalele şi cum să le folosiţi.

### **[Corecţiile](rzal2ptfs.htm) software**

Versiuni recente ale software-ului iSeries adaugă funcții și rezolvă probleme cunoscute. Învățați cum să instalați şi să gestionaţi software şi actualizările software.

<span id="page-29-0"></span>Informaţii de referinţă suplimentare pot fi găsite în Glosarul IBM.

## **Mesaje**

Mesajele sunt comunicații care sunt trimise de la o persoană, program sau server iSeries<sup>(TM)</sup> la o coadă de mesaje. Fiecare profil utilizator și stație de lucru are o coadă de mesaje asociată. Toate cozile de mesaje sunt denumite după utilizatorul sau stația de lucru căreia îi sunt asociate și sunt create automat când utilizatorul se semnează pentru prima dată la sistem, sau când staţia de lucru este definită pentru prima data. Coada de mesaje pentru profilul QSYSOPR este în mod particular importantă, deoarece serverul iSeries trimite aici multe mesaje despre terminarea joburilor şi starea sistemului. Pentru informații suplimentare, consultați Cozi de mesaje.

### **Gestionarea mesajelor**

iSeries Navigator vă permite să afişaţi, să răspundeţi şi să trimiteţi mesaje. Pentru a gestiona mesajele, expandaţi **Operaţii de bază** şi faceţi clic pe **Mesaje**. Navigator iSeries afişează toate mesajele, fie pentru coada dumneavostră de mesaje, fie pentru una specifică. Pentru a răspunde, şterge sau a vedea proprietăţile unui mesaj specific, faceţi clic dreapta pe el şi selectaţi acţiunea dorită. Pentru a trimite un mesaj, faceţi clic dreapta pe **Mesaje** în ierarhia Navigatorului iSeries şi selectaţi **Trimitere mesaj**.

De asemenea, administratorul dumneavostră de sistem poate seta un monitor de mesaje în Navigator iSeries pentru a vedea şi trata mesajele. Pentru un exemplu, consultaţi Scenariu: Monitorul pentru mesaje.

## **Comenzi OS/400**

Limbajul de control OS/400<sup>(R)</sup>, CL, furnizează un mijloc puternic și flexibil de introducere a comenzilor în serverul iSeries<sup>(TM)</sup>. Puteți folosi CL pentru a controla majoritatea funcțiilor iSeries introducându-le de la interfața bazată pe caractere, incluzându-le în programe sau trimiţând comenzi în Navigator iSeries. În timp ce sistemul de meniuri iSeries şi comenzile CL pot fi nefamiliare la început, ele urmează o sintaxă uşor de folosit şi OS/400 include multe opţiuni pentru a vă ajuta să le folosiţi cu succes. Subiectul CL include o referinţă CL completă şi un căutător CL pentru a căuta comenzi CL specifice.

### **Sintaxa comenzii CL**

Comenzile CL constau dintr-un verb, un obiect [OS/400](rzal2objects.htm) şi uneori un adjectiv. De exemplu: **WRKACTJOB**

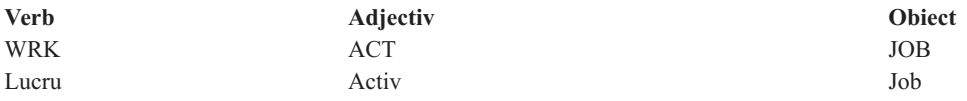

Una din optiunile importante ale sintaxei CL este consistența. De exemplu, indiferent de obiectul sau comanda cu care vreţi să lucraţi, utilizarea verbului **WRK** în comandă va porni un meniu care vă va permite să realizaţi acţiunile disponibile asupra acelui obiect. Consultați Comenzi ce operează asupra obiectelor OS/400 pentru referințe de comenzi obişnuite.

### **Introducerea comenzilor CL**

Puteţi introduce comenzi CL din Navigator iSeries selectând **Rulare comandă** din blocul de task-uri. Alternativ puteţi introduce comenzi CL de la orice linie de comandă şi majoritatea ecranelor de pe o interfaţă bazată pe caractere iSeries. Consultaţi [Folosirea](rzal2charinterface.htm) interfeţei bazată pe caractere pentru mai multe informaţii despre lucrul cu această interfaţă şi structura de meniuri OS/400.

Fiecare comandă are un set de parametri necesari și optionali. De exemplu, **CRTLIB** (Create Library - Creare bibliotecă) necesită, cel putin, să specificați numele bibliotecii pe care este nevoie să o creați. Sintaxa pentru comenzi CL mai complexe este: nume comandă parametru, valoare. De exemplu, **CRTLIB LIB(FRED)** introduce verbul ″crea,″ în tipul obiect ″bibliotecă,″ şi specifică că parametrul necesar **LIB** , numele bibliotecă, trebuie să aibă valoarea ″FRED.″ Această comandă face ca OS/400 să creeze o bibliotecă numită FRED.

<span id="page-30-0"></span>Dacă nu sunteţi deja familiar cu parametrii asociaţi cu o comandă CL, puteţi introduce comanda cu parametrii pe care îi stiţi deja, să puneţi cursorul pe comandă şi să apăsaţi **F4**. OS/400 afişează opţiunile disponibile pentru comandă. Introducerea unei comenzi fără nici un parametru face ca sistemul să vă ceară câmpurile necesare, făcând disponibil ajutorul la nivel de câmp. De exemplu, introducând **CRTLIB** va face OS/400 să afişeze următorul ecran:

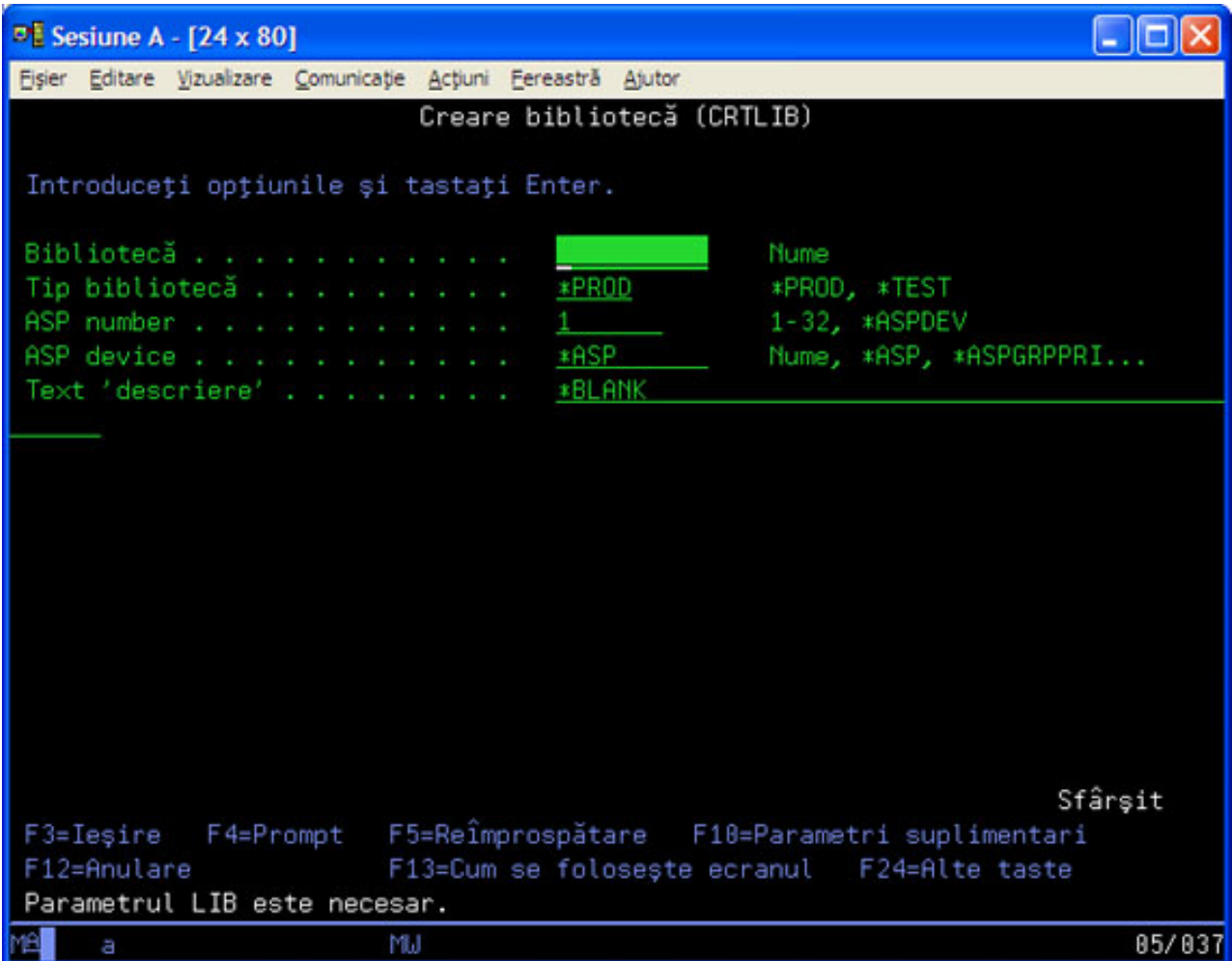

Introducând un **?** în orice câmp aduce ajutorul detaliat pentru acel parametru.

### **Obţinere de ajutor cu comenzile CL**

OS/400 furnizează câteva metode pentru a ajuta utilizatorii să acceseze şi să introducă comenzi CL. Programul Command Entry (Introducere comandă) oferă o interfaţă folositoare şi ajutor suplimentar. Puteţi porni acest program introducând **CALL QCMD** dintr-o linie de comandă. Căutătorul CL din Centrul de informare vă poate ajuta să găsiţi o anumită comandă. Mai important, amintiţi-vă că introducerea unei comenzi fără nici un parametru sau apăsarea **F4** (Prompt) în timp ce cursorul este deasupra comenzii, afşează un meniu cu ajutor detaliat pentru toţi parametrii asociaţi.

## **Securitatea şi autorizarea utilizatorului**

Securitatea este o parte critică a operațiilor iSeries<sup>(TM)</sup>. Este integrată în OS/400<sup>(R)</sup> și acoperă aproape fiecare funcție a sistemului. Mediul de securitate iSeries determină comenzile și funcțiile disponibile utilizatorilor și obiectele pe care le pot accesa.

Tipic strategia de securitate restricţionează obiectele pe care le poate accesa un utilizator. Pentru sisteme cu securitate nivel obiect, sunt câteva căi de a furniza [autorizare](rzal2authorities.htm) pentru a accesa obiecte. Deseori, profilurile utilizator vor acorda

explicit tipuri de acces obiectelor specifice. Pentru a simplifica task-ul de gestionare a tuturor acestor permisiuni, listele de autorizare pot specifica grupuri de obiecte şi utilizatorilor le poate fi dat acces la aceste liste. Accesând aceste liste, se furnizează accesul la toate obiectele pe care le specifică lista.

Nivelul securităţii serverului iSeries şi alte practici de securitate mai detaliate, afectează des operaţiile sistemului. Următoarele concepte sunt importante pentru înţelegerea cerinţelor utilizator în medii de securitate variate.

### **Niveluri de [securitate](rzal2sec.htm)**

OS/400 operează într-unul din mai multe niveluri predefinite de securitate. Nivelul de securitate efectiv curent determină cât de detaliate trebuie să fie informaţiile pe care profilurile utilizator trebuie să le furnizeze pentru a li se acorda acces corespunzător la resursele sistemului. Acest nivel de detaliu poate varia de la gestiunea simplă de parole la furnizarea explicită a unui nivel de acces la fiecare obiect pe care un utilizator îl poate citi sau modifica.

### **Valori sistem de securitate**

Mai multe aspecte detaliate ale securităţii sistemului sunt setate de valorile sistemului iSeries. Aceste valori sistem setează nivelul de securitate iSeries și acordă sau restrictionează optiuni cum ar fi autorizarea adoptată.

### **Profiluri [utilizator](rzal2userprofiles.htm)**

Profilul utilizator iSeries conține cele mai multe autorizații și preferințe pentru utilizatori individuali sau grupuri. Navigator iSeries vă permite să creați și să gestionați utilizatori și grupuri pe serverul iSeries.

### **Listele de [autorizări](rzal2authlist.htm)**

Acordând fiecărui utilizator autorizarea la fiecare obiect separat la care au nevoie de acces, poate consuma mult timp, necesitând o muncă complexă. Puteți simplifica acest proces prin crearea de liste de autorizare care specifică grupuri si obiecte. Utilizatorii şi grupurile pot fi atunci autorizate la această listă, fiindu-le acordată autorizarea la orice conţine lista.

Pentru informații suplimentare despre securitatea iSeries, vedeți Securitate sistem elementară și planificare. De asemenea, setările de securitate privind politicile şi listele de autorizare sunt disponibile în Navigator iSeries sub **Securitate**.

### **Autorizarea pentru accesarea obiectelor**

În funcție de nivelul de securitate și de alte setări de securitate, utilizatorilor le pot fi date câteva niveluri de acces la obiectele de pe server.

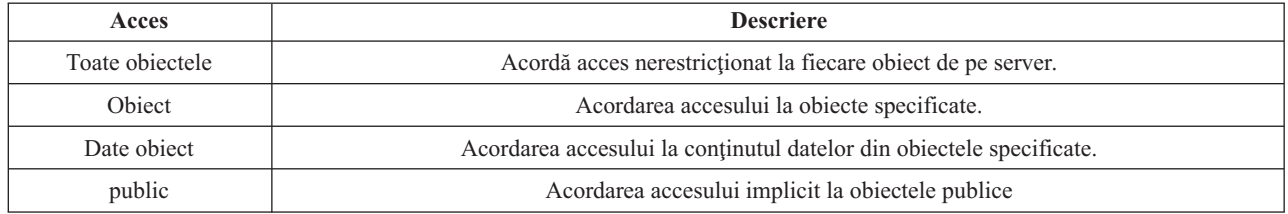

De exemplu, un utilizator are nevoie de autorizare pentru a adăuga, modifica sau şterge date într-o bază de date, dar nu trebuie să şteargă tabele sau chiar baza de date. Lui sau ei îi poate fi acordată autorizare de nivel **date obiect**, mai degrabă decât autorizare la **nivel obiect**.

**Notă**: Autorizarea adoptată va acorda utilizatorilor acces la obiecte apelate de un obiect cu care lucrează. Administratorii pot permite sau restricţiona autorizarea adoptată cu valorile de sistem de securitate.

### **Nivelurile de securitate**

Securitatea pe sistemul dumneavoastră este aranjată într-o serie de niveluri (sau clase), fiecare nivel oferind un grad mai mare de securitate şi protecţie a datelor dumneavoastră decât cel anterior. Selectaţi nivelul care îndeplineşte cel mai bine nevoile organizaţiei dumneavoastră.

Puteți folosi Navigator iSeries<sup>(TM)</sup> pentru a modifica aceste setări pe un singur sistem sau pe mai multe.

### **Nivel 20**

Acest nivel este referit ca securitate prin parolă. Utilizatorii trebuie să aibă o parolă şi ID utilizator care este recunoscut de sistemul dumneavoastră pentru a câştiga accesul la sistem. Atât ID utilizator, cât şi parola iniţială sunt create pentru utilizatori de administratorul de sistem.

Acest nivel de securitate oferă tuturor utilizatorilor de pe sistem autorizare totală să facă orice doresc. Aceasta înseamnă că ei pot accesa toate datele, fişierele, obiectele şi altele, pe calculatorul dumneavoastră. Acesta poate fi potrivit pentru afaceri mici în care securitatea înternă este o prioritate joasă, dar este probabil să fie necorespunzător pentru afaceri mai mari care nu vor ca fiecare angajat să fie capabil să acceseze fişiere stat de plată confidențiale, de exemplu.

### **Nivelul 30**

Acest nivel este referit ca securitate resurse. Utilizatorii pot avea un ID utilizator valid şi parolă definită pentru ei de administratorul de sistem şi nu mai au acces automat la orice de pe sistem. Accesul utilizator este limitat de politicile de securitate ale companiei.

### **Nivelul 40**

Acest nivel este referit ca securitate integritate sistem. Adică, la acest nivel, sistemul însuşi este protejat împotriva utilizatorilor. Programe scrise de utilizatori nu pot accesa direct blocurile de control intern prin manipularea pointer-ilor.

Nivelul 40 este nivelul de securitate implicit pentru fiecare nouă instalare.

### **Nivelul 50**

Acest nivel este referit ca securitate integritate sistem îmbunătăţită. Nivelul 50 este nivelul recomandat de securitate pentru cele mai multe afaceri, deoarece oferă cel mai înalt nivel de securitate actual posibil. Nu numai că sistemul este protejat împotriva programelor scrise de utilizatori, dar se asigură faptul că utilizatorii au acces la datele de pe sistem, mai degrabă decât la informațiile despre sistem. Aceasta oferă o mai mare securitate împotriva oricărui încearcă să afle informaţii despre sistemul dumneavoastră.

Pentru informații suplimentare despre setări de securitate a sistemului, vedeți manualul Tips and Tools

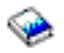

şi ghidul Security Reference

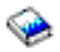

.

### **Profilurile utilizator**

Profilurile utilizator conțin informații necesare pentru ca serverul iSeries<sup>(TM)</sup> să permită utilizatorilor să se semneze într-un sistem, să acceseze sesiunea lor personalizată, inclusiv propriile cozi de mesaje şi de ieşire şi să acceseze funcţii şi obiecte pentru care le-a fost acordată autorizarea.

Un profil utilizator include:

- Un nume profil utilizator sistem
- v Privilegiile şi limitările utilizatorului
- v O listă de obiecte pe care le deţine utilizatorul sau este autorizat să le folosească
- O referință la o coadă de mesaje
- v O referinţă la o coadă de ieşire
- v Informaţii despre grupurile la care este membru utilizatorul (până la 16)
- v Informaţii depre ultima semnare a utilizatorului
- v Atribute de joburi, ca de exemplu descrierea şi prioritatea, programul iniţial de apelat şi lista de biblioteci iniţiale
- <span id="page-33-0"></span>v Setări de limbă naţională
- v Alte atribute, cum ar fi ID de utilizator (UID), ID de grup (GID) şi director home

Profilurile utilizator pot fi incluse în profilurile de grup. Pe această cale, toţi membrii grupului partajează atribute, accesul la obiecte specifice şi drept de proprietate al obiectelor. Profilurile de grup pot simplifica multe operaţii de administrare utilizator permiţindu-vă să aplicaţi o singură modificare la mulţi utilizatori.

Funcția de administrare utilizatori din Navigator iSeries furnizează moduri comode de a gestiona utilizatorii și grupurile în serverul iSeries. Pentru recomandări specifice la crearea profilurilor, vedeţi Planificarea profilurilor utilizator şi Planificarea grupurilor de utilizatori.

### **Gestionare profiluri utilizator**

Navigator iSeries vă permite să creați și să gestionați profilurile și grupurile de utilizatori dacă profilul dumneavoastră propriu are autorizarea necesară. Expandaţi **Utilizator şi grupuri** pentru a crea şi gestiona profiluri utilizator. Suplimentar, această funcție vă permite să executați unele acțiuni obișnuite pe un utilizator selectat, cum ar fi trimiterea unui mesaj şi lucrul cu joburile şi obiectele lui.

### **Listele de autorizări**

Furnizarea pentru fiecare utilizator a accesului explicit la fiecare obiect cu care trebuie să lucreze ar putea crea mult efort duplicat, din moment ce mulţi utilizatori au nevoie să acceseze acelaşi grup de obiecte. Un mod mult mai simplu de a oferi acces este să creaţi liste de autorizare. Listele de autorizare constă dintr-o listă de utilizatori sau grupuri, tipul de autorizare (utilizare, modificare şi excludere) pentru fiecare utilizator sau grup şi o listă de obiecte la care oferă acces această listă.

Pentru a gestiona listele de autorizaţii, deshideţi **Securitate** în Navigator iSeries(TM) şi selectaţi **Liste de autorizare.**

De exemplu, o listă de autorizare poate fi creată să conțină o listă de obiecte înrudite cu o bază de date inventar. Unui utilizator responsabil pentru comandarea unor articole din inventar noi îi poate fi acordată autorizare pentru a vedea conținutul obiectelor din baza de date. În plus, un grup de utilizatori de la expedierea și de la recepția mărfurilor au nevoie să actualizeze această bază de date după cum intră sau ies părti din stoc. Acest grup poate avea autorizare de modificare a continutului obiectelor.

## **Fişierele şi sistemele de fişiere**

Fişierele şi sistemele de fişiere prezintă informaţii despre gestiunea fişierelor bază de date, fişierelor spool şi capabilitățile sistemului de fișiere integrat al serverului IBM(R)iSeries(TM). Pentru informații suplimentare vedeți Fişierele şi sistemele de fişiere.

### **Sistemul de fişiere integrat**

Fișierele în OS/400<sup>(R)</sup> sunt semnificativ diferite de cel din UNIX<sup>(R)</sup> sau Windows<sup>(R)</sup>. În OS/400, un fișier este un alt fel de [obiect](rzal2objects.htm) pe sistemul dumneavostră. Fiecare fişier are o descriere care descrie caracteristicile sale şi cum datele asociate cu fişierul sunt organizate. Ori de câte ori OS/400 procesează un fişier, îi foloseşte descrierea.

Suplimentar la diferenţele în manipularea fişierelor, OS/400 foloseşte şi structuri unice pentru a stoca fişierele şi alte obiecte în sistem. Totuşi, sistemul de fişiere integrat din Navigator iSeries va părea familiar persoanelor care sunt obişnuite cu o ierarhie bazată pe Windows. Utilizatorii UNIX vor recunoaşte câteva elemente din această ierarhie, precum şi prezenţa pointer-ilor de fişiere.

Puteți accesa sistemul de fișiere integrat în Navigator iSeries. Sistemul de fișiere integrat vă va permite să găsiți, modificaţi şi să copiaţi fişiere şi biblioteci pe sistemul dumneavostră prin navigarea printr-o ierarhie care este similară cu Windows Explorer. Puteţi utiliza sistemul de fişiere integrate pentru a copia fişiere de date pe PC-ul client al dumneavostră.

### **Gestionarea fişierelor bază de date**

<span id="page-34-0"></span>Învăţaţi despre funcţiile tradiţionale de gestionare fişier pe care le utilizează aplicaţia dumneavostră la crearea şi accesarea datelor din serverul iSeries şi la asigurarea integrităţii datelor. Gestiunea fişierului este partea din sistemul de operare care controlează memorarea şi accesarea obiectelor fişier tradiţionale (obiecte \*FILE în biblioteca QSYS.LIB) pe serverul iSeries.

### **Fişierele spool**

Spooling este o funcție de sistem care salvează datele într-un fișier bază de date pentru procesare sau tipărire pe mai târziu. Fişierele spool vă permit să gestionaţi fişierele dumneavostră bază de date pe dispozitive asociate cum ar fi o dischetă sau o imprimantă. Subiectul fișiere spool conține conceptele de bază din spatele acestei funcții sistem.

### **Fişierele de bandă**

Fişierele de bandă sunt fişiere dispozitiv care furnizează acces la dispozitive bandă asociate. Acest subiect descrie caracteristicile şi utilizarea benzii şi a fişierelor dispozitiv pentru programele aplicaţie. Aflaţi informaţii din acest subiect cum ar fi stocarea și accesarea datelor de la un dispozitiv de bandă magnetică. Informațiile conceptuale despre bandă, fişiere de date bandă şi fişiere dispozitiv bandă pot fi găsite de asemenea la această secţiune.

## **Starea restricţionată OS/400**

Starea restricționată este un concept unic pentru OS/400<sup>(R)</sup>. Este o condiție care apare când toate subsistemele sunt oprite, fie manual, fie automat de către sistem. Când sistemul de operare este în stare restricţionată, majoritatea joburilor nu pot fi active şi utilizatorii nu se pot conecta la server. Trebuie să vă asiguraţi că informaţiile sunt salvate şi că alte servere, cum ar fi un server Windows<sup>(R)</sup>, sunt oprite corect înainte de a pune sistemul de operare în stare restricţionată. Dacă nu, există un risc mare să pierdeţi date.

Următoarele exemple arată task-urile cele mai obișnuite care necesită sau recomandă starea restricționată:

### **Realizarea unei salvări de rezervă a întregului sistem**

Când este realizată o salvare de rezervă a întregului sistem, sistemul de operare este pus automat în stare restricţionată. Starea restricţionată este necesară deoarece serverul cere acces de unul singur la tot ce face salvare de rezervă.

### **Salvarea mai multor elemente**

Se recomandă să puneți sistemul de operare într-o stare restricționată atunci când faceți copii de rezervă pentru mai multe elemente, cum ar fi biblioteci, directoare şi spaţii de stocare. Cum s-a spus mai devreme, serverul necesită acces de unul singur la fiecare obiect pentru care se face o copie de rezervă. Dacă sistemul nu este în stare restricţiontă şi cineva foloseşte o biliotecă când sistemul încearcă să facă o copie de rezervă la ea, operaţia de salvare nu se va efectua cu succes.

### **Instalarea şi actualizarea software-ului**

În diferite puncte în timpul unei instalări sau a unei actualizări de software, este necesar ca sistemul de operare să fie într-o stare restricţionată. În timpul acestor proceduri, vă sunt date instrucţiuni cum să faceţi asta.

Sunt mult mai multe situatii în care anumite task-uri necesită să realizați această operație. Task-urile individuale vor include cereri și instrucțiuni specifice. Când este necesar, puteți pune sistemul de operare în stare restricționată prin introducerea următoarei comenzi la o linie de comandă, tastaţi ENDSBS SBS(\*ALL) OPTION(\*CNTRLD) DELAY(600) și apăsați Enter.

### **Note:**

- v Pentru parametrul de întârziere, specificaţi un număr de secunde care îi oferă timp serverului ca să aducă majoritatea joburilor la un sfârşit normal. Pe un server mare, ocupat, ar putea să aveţi nevoie de o întârziere mai lungă. Pentru informaţii suplimentare, folosiţi ajutorul online al comenzii.
- v Comanda ENDSYS (End System Oprire sistem) va pune de asemenea sistemul în stare restricţionată.

<span id="page-35-0"></span>Serverul trimite mesaje către coada de mesaje QSYSOPR. Aceste mesaje indică că subsistemele s-au oprit şi că serverul este într-o stare restricţionată.

## **Joburile**

Joburile reprezintă modul în care OS/400<sup>(R)</sup> organizează, urmărește și procesează lucrul. Un job include în mod tipic toate informaţiile sistemului necesare pentru a efectua o operaţie specifică. Aceste informaţii pot include fişiere de date, programe şi instrucţiuni pentru procesarea şi urmărirea jobului prin procesarea sa. Joburile variază mult în complexitatea lor, de la operaţii simple, ca tipărirea unui document specific, la proceduri complexe, ca generarea de rapoarte bazate pe informaţii răspândite pretutindeni pe serverul iSeries(TM). Urmărirea şi gestionarea joburilor pe iSeries este o parte importantă a activității normale a sistemului.

Joburile sunt o parte esențială a controlului de funcționare a iSeries. Pentru a afla mai multe despre cum sunt procesate joburile, inclusiv lucrul cu subsistemele și cozile de joburi, vedeți structura sistemului dumneavostră. Pentru un exemplu despre cum joburile se mută prin serverul iSeries<sup>(TM)</sup>, vedeți Viața unui job.

### **Gestionarea joburilor**

Puteţi lucra cu joburi în Navigator iSeries. **Joburi** sub **Operaţii de bază** afişează toate joburile asociate cu utilizatorul curent. Pentru a afişa alte joburi, faceţi clic dreapta pe containerul de joburi şi selectaţi **Personalizare această vizualizare** —>**Includere**. Caseta de dialog Joburi server - Includere vă permite să limitaţi lista de joburi server afişate în fereastra Navigatorului iSeries la cele care îndepliesc criteriile pe care le specificaţi. Alternativ, puteţi vedea joburile lansate de serverul iSeries făcând clic pe **Control funcţionare —>Joburi server**, sau puteţi vedea joburile procesate curent făcând clic pe **Control funcţionare —>Joburi active**. Următorul ecran arată ecranul de joburi în Navigator iSeries.

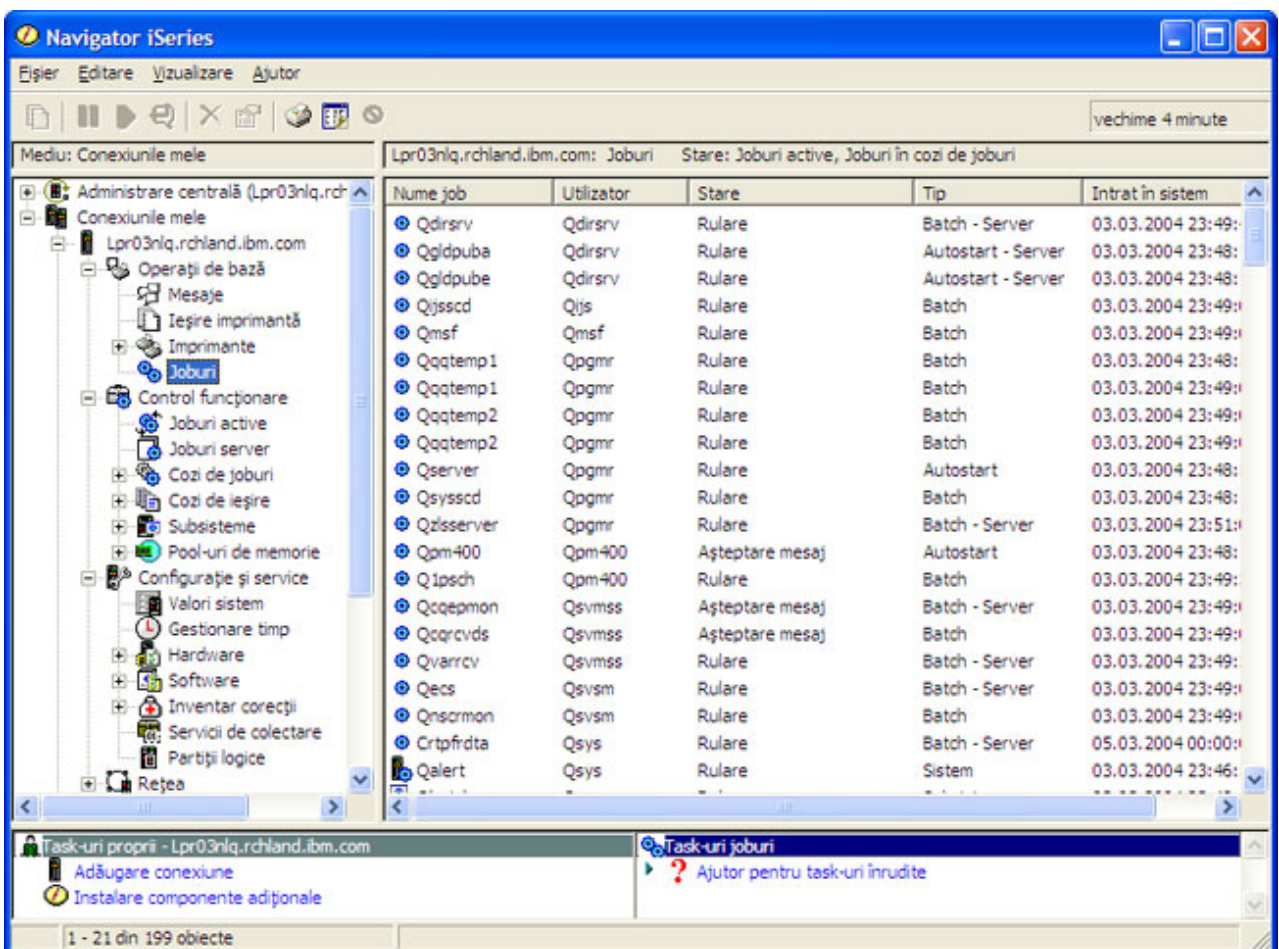

<span id="page-36-0"></span>După ce găsiți joburile cu care vreți să lucrați, puteți să afișați atributele lor sau să modificați coada, prioritatea, mesajele şi alte caracteristici ale lor făcând clic dreapta pe job şi selectând **Proprietăţi**. Pentru informaţii suplimentare despre gestionarea joburilor din sistemul dumneavostră, vedeți Gestionare joburi. Suplimentar, administratorul dumneavostră de sistem poate decide să seteze un monitor de joburi pentru a lucra cu unele dintre ele. Pentru informații suplimentare, vedeţi Creare monitor de joburi.

## **Subsisteme, cozi de joburi şi pool-uri de memorie**

Subsistemele, cozile de joburi și pool-urile de memorie sunt piesele de bază ale controlului funcționării iSeries<sup>(TM)</sup>. Lucrul cu subsistemele şi cozile de joburi pentru a gestiona joburi specifice sau pentru a ajusta fluxul de lucru al sistemului sunt operatii importante ale sistemului.

Pentru a folosi eficient resursele sistemului, diferite tipuri de joburi au nevoie de procesarea instrucțiunilor și de resurse de sistem. Pentru a îndeplini această necesitate, OS/400<sup>(R)</sup> creează medii de operare unice, numite subsisteme. Fiecare subsistem are un set de resurse de sistem, în mod special un pool de memorie, care determină cât de repede pot fi procesate joburile. Subsitemele au de asemenea instructiuni de procesare unice și, în multe cazuri, cel putin o coadă de joburi asociată. Cozile de joburi blochează joburile de intrare de la utilizatori sau aplicaţii până când un subsistem asociat are resurse disponibile. Jobul se mută atunci din coada sa în subsistem, unde este procesat pe baza instrucţiunilor şi resurselor diponibile în acel subsistem. În sfârşit, orice ieşire care rezultă din procesarea jobului este tratată şi rutată de către instrucţiunile din descrierea jobului. Pentru o descriere a modului în care lucrul se mişcă prin serverul iSeries, vedeţi Structura sistemului dumneavostră. Pentru un exemplu despre cum joburile se mută prin serverul iSeries, vedeţi Viaţa unui job.

În timpul acestui proces, poate vreţi să monitorizaţi evoluţia unui job sau să ajustaţi prioritatea sa. De asemenea, dacă serverul iSeries are anumite tipuri de joburi greu de procesat, poate fi necesară ajustarea resurselor sistemului.

### **Gestionarea subsistemelor, cozilor de joburi şi pool-urilor de memorie**

Navigator iSeries vă permite să vedeţi proprietăţile subsistemului, sa vedeţi cozile de joburi care sunt în uz de către un subsistem activ, să porniți și să opriți un subsistem și să ajustați pool-urile de memorie. Aceste funcții sunt disponibile sub **Control funcţionare** în Navigator iSeries. Totuşi, unele comenzi de subsistem sunt disponibile numai de la interfaţa bazată pe caractere.

Pentru o descriere detaliată a subsistemelor sau a pool-urilor de memorie de pe serverul iSeries, vedeţi Subsisteme sau Pool-uri de memorie în subiectul Control funcţionare. Pentru informaţii suplimentare despre lucrul cu subsisteme sau pool-uri de memorie, vedeţi Gestionare subsisteme sau Gestionare pool-uri de memorie.

## **Obiectele**

Una din diferentele dintre serverele iSeries<sup>(TM)</sup> si alte platforme este conceptul de obiecte. Orice puteti modifica în  $OS/400^{(R)}$  este un tip de obiect. De exemplu, fisierele de date, programele, bibliotecile, cozile, profilurile utilizator si descrierile de dispozitiv sunt toate tipuri de obiecte. Tratând totul ca pe un obiect, OS/400 poate furniza tuturor acestor elemente o interfață care defineste ce actiuni pot realiza utilizatorii și cum are nevoie OS/400 să trateze datele încapsulate. Suplimetar, această interfaţă vă permite comenzi standardizate de-a lungul diferitelor elemente sistem; comenzile pentru lucrul cu profilurile utilizator şi fişierele de date sunt similare.

Un tip important de obiect este o bibliotecă. Bibliotecile sunt containere esenţiale (structuri de organizare pentru alte obiecte) și le puteți utiliza pentru a referi alte obiecte din sistemul dumneavoastră. Bibliotecile pot conține multe obiecte şi pot fi asociate cu un anumit profil utilizator sau aplicaţie. Singura bibliotecă ce poate conţine alte biblioteci este numită QSYS. Aceasta conține toate celelalte biblioteci din sistem.

Sunt multe tipuri de obiecte diferite în OS/400. Căutarea obiectelor și realizarea de acțiuni asupra lor sunt funcții elementare ale operaţiilor sistemului. Pentru o descriere mai detaliată a tipurilor de obiecte şi a locaţiilor lor implicite, vedeți Obiecte OS/400. Pentru o descriere a comenzilor folosite pentru a gestiona aceste obiecte, vedeți Comenzi care operează asupra obiectelor OS/400.

## <span id="page-37-0"></span>**Istorice şi jurnale**

Protejarea datelor și a resurselor pe serverul iSeries<sup>(TM)</sup> este o parte critică a OS/400<sup>(R)</sup>. O cale importantă prin care serverele iSeries îşi ating scopul este păstrarea înregistrărilor detaliate ale tuturor schimbărilor aduse resurselor sistemului. Aceste înregistrări, numite istorice și jurnale, vă pot ajuta să rezolvați problemele sistemului sau să recuperaţi datele distruse.

### **Istorice**

Un istoric este un fișier bază de date care conține istoria operațiilor de salvare de rezervă, recuperare, arhivare și de gestionare a suportului de stocare, care pot fi afisate online sau tipărite pentru o referință de viitor. Istoricele sunt folosite în situații de salvare de rezervă și de recuperare. Istoricele pot contine de asemenea informații despre joburi și probleme.

Pentru informaţii suplimentare depre istorice, vedeţi:

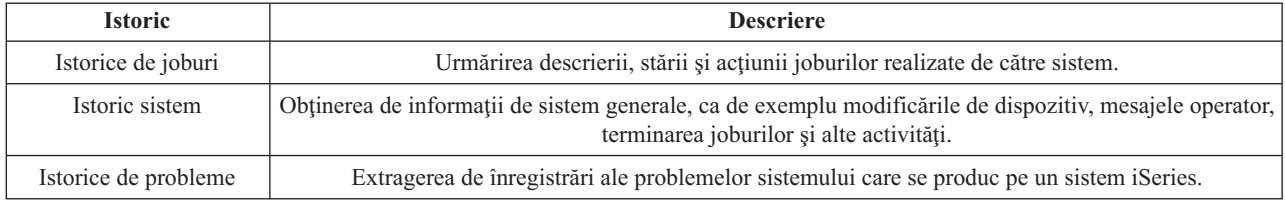

### **Jurnale**

Un jurnal este un obiect sistem care conține informații depre modificările făcute asupra altui obiect sistem. Jurnalul poate fi folosit pentru a recupera fişiere bază de date, zone de date, cozi de date şi obiecte de sistem de fişiere integrat Jurnalizarea regulată grăbeşte task-urile de administrare cum sunt operaţiile de salvare.

Pentru informații suplimentare despre jurnalizare, vedeți următoarele referințe:

- v Gestioanrea jurnalelor
- v Salvare de rezervă şi recuperare

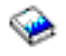

## **Corecţiile software**

Sistemul de operare pentru serverul iSeries<sup>(TM)</sup> este OS/400<sup>(R)</sup>. IBM<sup>(R)</sup> suportă mai multe ediții diferite de OS/400, iar companiile pot avea mai multe servere iSeries pe care să ruleze diferite versiuni. Aceasta ar putea face ca unele operaţii sistem să fie mai complexe; versiunile diferite de OS/400 pot conține funcții și caracteristici noi sau modificate. În plus, IBM furnizează actualizări ale sistemului de operare şi ale altor programe între ediţii în seturi de Corecţii temporare program (PTF-uri). PTF-urile care au fost aplicate unui server iSeries ar putea de asemenea să afecteze operaţiile sistem. Din fericire, Navigator iSeries furnizează căi de a gestiona software-ul şi corecţiile în cadrul unei companii.

Pentru informații suplimentare, inclusiv despre găsirea și aplicarea corecțiilor, vedeți următoarele referințe:

- Software si programe licentiate iSeries
- Fix [maintenance](http://as400service.rochester.ibm.com/s_dir/slkbase.nsf/docnumber/14854405?OpenDocument) strategy

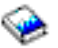

## <span id="page-38-0"></span>**Analizarea şi raportarea problemelor de sistem**

Problemele serverului iSeries<sup>(TM)</sup> sunt urmărite cu atenție și gestionate de OS/400<sup>(R)</sup>. Familiarizarea cu acest proces și abilitatea de a realiza proceduri elementare de depanare şi tratare a problemelor sunt o parte de bază a operaţiilor serverului iSeries. Pentru o privire generală asupra gestiunii problemelor iSeries, vedeţi Cum gestionează serverul dumneavostră problemele.

O dată ce OS/400 detectează o problemă, va genera o înregistrare problemă şi va trimite un mesaj în coada de mesaje a operatorului sistemului, QSYSOPR. Pentru ajutor la analizarea, rezolvarea şi raportarea acestor probleme, sau a unora pe care le-aţi identificat dumneavostră, vedeţi:

- v Analiză probleme server şi sistem
- v Raportarea problemelor detectate de sistem

Pentru mai multe informații de cum să contactați și cum spă lucrați cu service-ul IBM<sup>(R)</sup>, vedeți Service și suport. Pentru mai multe informații despre depanarea problemelor sistemului dumneavoastră, vedeți subiectul Depanare.

## <span id="page-40-0"></span>**Anexa. Observaţii**

Aceste informaţii au fost elaborate pentru produse şi servicii oferite în S.U.A.

Este posibil ca IBM să nu ofere în alte ţări produsele, serviciile sau caracteristicile discutate în acest document. Luaţi legătura cu reprezentantul IBM local pentru informații despre produsele și serviciile disponibile în zona dumneavoastră. Referirea la un produs, program sau serviciu IBM nu înseamnă că se afirmă sau că se sugerează faptul că poate fi folosit numai acel produs, program sau serviciu IBM. Poate fi folosit în loc orice produs, program sau serviciu care este echivalent din punct de vedere funcţional şi care nu încalcă dreptul de proprietate intelectuală al IBM. Însă evaluarea şi verificarea modului în care funcţionează un produs, program sau serviciu non-IBM ţine de responsabilitatea utilizatorului.

IBM poate avea brevete sau aplicaţii în curs de brevetare care să acopere subiectele descrise în acest document. Oferirea acestui document nu vă conferă nici o licenţă cu privire la aceste patente. Puteţi trimite întrebări cu privire la licențe, în scris, la:

IBM Director of Licensing IBM Corporation North Castle Drive Armonk, NY 10504-1785 U.S.A.

Pentru întrebări privind licenţa pentru informaţiile DBCS (double-byte character set), contactaţi departamentul de Proprietate intelectuală al IBM-ului din ţara dumneavoastră sau trimiteţi întrebările în scris la:

IBM World Trade Asia Corporation Licensing 2-31 Roppongi 3-chome, Minato-ku Tokyo 106-0032, Japan

Următorul paragraf nu se aplică în cazul Marii Britanii sau al altor ţări unde asemenea prevederi nu sunt în concordanţă cu legile locale: INTERNATIONAL BUSINESS MACHINES CORPORATION OFERĂ ACEASTĂ PUBLICAŢIE "CA ATARE", FĂRĂ NICI UN FEL DE GARANŢIE, EXPRIMATĂ SAU PRESUPUSĂ, INCLUSIV, DAR NELIMITÂNDU-SE LA ELE, GARANŢIILE IMPLICITE DE NEÎNCĂLCARE A UNOR DREPTURI SAU NORME, DE VANDABILITATE SAU DE POTRIVIRE LA UN ANUMIT SCOP. Unele state nu permit declinarea responsabilității pentru garanțiile exprese sau implicite în anumite tranzacții și de aceea este posibil ca aceste clauze să nu fie valabile în cazul dumneavoastră.

Aceste informaţii pot include inexactităţi tehnice sau erori tipografice. Se efectuează modificări periodice la informaţiile incluse aici; aceste modificări vor fi încorporate în noi ediţii ale publicaţiei. IBM poate aduce îmbunătăţiri şi/sau modifcări produsului (produselor) şi/sau programului (programelor) descrise în această publicaţie în orice moment, fără notificare.

Referirile din aceste informații la adrese de site-uri Web non-IBM sunt făcute numai pentru a vă ajuta, fără ca prezența lor să însemne un gir acordat acestor site-uri Web. Materialele de pe site-urile Web respective nu fac parte din materialele pentru acest produs IBM, iar utilizarea acestor site-uri Web se face pe propriul risc.

IBM poate utiliza sau distribui oricare dintre informatiile pe care le furnizati, în orice mod considerat adecvat, fără ca aceasta să implice vreo obligaţie faţă de dumneavoastră.

Posesorii de licente pentru acest program care doresc să aibă informații despre el în scopul de a permite: (I) schimbul de informaţii între programe create independent şi alte programe (inclusiv acesta) şi (II) utilizarea mutuală a informaţiilor care au fost schimbate, vor contacta:

IBM Corporation Software Interoperability Coordinator, Department 49XA 3605 Highway 52 N Rochester, MN 55901 U.S.A.

Aceste informaţii pot fi disponibile cu condiţia repectării termenilor şi condiţiilor, iar în unele cazuri cu plata unor taxe.

Programul licențiat descris în aceste informații și toate materialele licențiate disponibile pentru el sunt furnizate de către IBM conform termenilor IBM Customer Agreement, IBM International Program License Agreement, IBM License Agreement for Machine Code sau orice acord echivalent între noi.

Toate datele de performanţă din acest document au fost determinate într-un mediu controlat. De aceea, rezultatele obtinute în alte medii de functionare pot fi diferite. Unele măsurători s-ar putea să fi fost făcute pe sisteme la nivel de dezvoltare și nu există nici o garanție că aceste măsurători vor fi identice pe sistemele disponibile pe piață. Mai mult de atât, unele măsurători s-ar putea să fi fost estimate prin extrapolare. Rezultatele reale pot fi diferite. Utilizatorii acestui document trebuie să verifice datele aplicabile pentru mediul lor specific.

Informaţiile privind produsele non-IBM au fost obţinute de la furnizorii acestor produse, din anunţurile lor publicate sau din alte surse disponibile publicului. IBM nu a testat aceste produse si nu poate confirma acuratetea performantelor, compatibilitatea sau oricare alte pretenții legate de produsele non-IBM. Întrebările legate de capacitățile produselor non-IBM le veţi adresa furnizorilor acestor produse.

Toate declarațiile privind direcțiile de viitor și intențiile IBM-ului pot fi schimbate sau se poate renunța la ele, fără notificare prealabilă şi reprezintă doar scopuri şi obiective.

Toate preţurile IBM arătate sunt preţurile cu amănuntul sugerate de IBM, sunt curente şi pot fi modificate fără notificare. Preţurile dealer-ului pot fi diferite.

Aceste informaţii sunt doar în scop de planificare. Informaţiile menţionate aici se pot modifica înainte ca produsele descrise să devină disponibile pe piaţă.

Aceste informaţii conţin exemple de date şi rapoarte folosite în operaţiile comerciale de zi cu zi. Pentru a le arăta cât se poate de adevărate, exemplele includ nume de indivizi, companii, brand-uri şi produse. Toate aceste nume sunt fictive şi orice asemănare cu nume sau adrese folosite de o întreprindere reală este pură coincidenţă.

### LICENŢĂ - COPYRIGHT:

Aceste informații conțin exemple de programe de aplicații în limbaje sursă, care ilustrează tehnici de programare pe diferite platforme de operare. Puteți copia, modifica și distribui aceste exemple de programe sub orice formă fără să plătiţi ceva IBM-ului, în scopul dezvoltării, folosirii, promovării şi distribuirii programelor de aplicaţii conform cu interfata de programare aplicatii pentru platforma de operare pentru acre au fost scrise exemplele de program. Aceste exemple nu au fost testate temeinic pentru toate conditiile. De aceea, IBM nu poate garanta sau insinua încrederea sau functionarea acestor programe.

EXCEPTÂND GARANŢIILE OBLIGATORII, CARE NU POT FI EXCLUSE, IBM, DEZVOLTATORII DE PROGRAME ŞI FURNIZORII SĂI NU ACORDĂ NICI O GARANŢIE SAU CONDIŢIE, EXPRESĂ SAU IMPLICITĂ, INCLUZÂND, DAR FĂRĂ A SE LIMITA LA ELE, GARANŢIILE SAU CONDIŢIILE IMPLICITE DE VANDABILITATE, DE POTRIVIRE PENTRU UN ANUMIT SCOP SAU DE NEÎNCĂLCARE A UNUI DREPT, REFERITOARE LA PROGRAM SAU LA SUPORTUL TEHNIC, DACĂ ESTE CAZUL.

ÎN NICI O ÎMPREJURARE IBM, DEZVOLTATORII SĂI DE PROGRAME SAU FURNIZORII NU VOR FI RESPONSABILI PENTRU ORICARE DINTRE URMĂTOARELE PAGUBE, CHIAR DACĂ AU FOST INFORMAŢI ÎN LEGĂTURĂ CU POSIBILITATEA PRODUCERII LOR:

1. PIERDEREA SAU DETERIORAREA DATELOR;

- <span id="page-42-0"></span>2. PAGUBE SPECIALE, ACCIDENTALE SAU INDIRECTE SAU PREJUDICII ECONOMICE DE CONSECINŢĂ; SAU
- 3. PIERDERI REFERITOARE LA PROFIT, AFACERI, BENEFICII, REPUTAŢIE SAU ECONOMII PLANIFICATE.

UNELE JURISDICŢII NU PERMIT EXCLUDEREA SAU LIMITAREA PREJUDICIILOR INCIDENTALE SAU INDIRECTE, CAZ ÎN CARE ESTE POSIBIL CA UNELE SAU TOATE LIMITĂRILE SAU EXCLUDERILE DE MAI SUS SĂ NU FIE VALABILE PENTRU DUMNEAVOASTRĂ.

Fiecare copie sau portiune din aceste programe esantion sau lucrările derivate din ele trebuie să contină un anunt de copyright, după cum urmează:

(C) (numele companiei dumneavoastră) (anul). Părti din acest cod sunt derivate din IBM Corp. Sample Programs. (C) Copyright IBM Corp. introduceti anul sau anii. Toate drepturile rezervate.

Dacă vizualizaţi aceste informaţii folosind o copie electronică, fotografiile şi ilustraţiile color s-ar putea să nu apară.

## **Mărci comerciale**

Următorii termeni reprezintă mărci comerciale ale International Business Corporation în Statele Unite, în alte ţări sau ambele: eServer

e(logo)Server IBM iSeries OS/400

Microsoft, Windows, Windows NT şi logo-ul Windows sunt mărci comerciale ale corporaţiei Microsoft din Statele Unite, din alte ţări sau ambele.

UNIX este o marcă comercială înregistrată The Open Group din Statele Unite şi din alte ţări.

Alte nume de companii, produse sau servicii pot fi mărci comerciale sau semne de servicii ale altora.

## **Termeni şi condiţii pentru descărcarea şi tipărirea informaţiilor**

Permisiunile pentru folosirea informațiilor pe care le-ați selectat pentru descărcare sunt acordate în următorii termeni și condiții și cu indicarea acceptării lor de către dumneavoastră.

Uz personal: Puteţi reproduce aceste informaţii pentru uzul dumneavoastră personal şi necomercial cu condiţia ca toate notele de proprietate să fie păstrate. Nu puteţi distribui, afişa sau face lucrări derivative din aceste informaţii sau orice alte porţiuni din ele, fără acordul explicit al IBM.

Uz comercial: Puteţi reproduce, distribui şi afişa aceste informaţii doar în înteprinderea dumneavoastră cu condiţia ca toate notele de proprietate să fie păstrate. Nu puteți face lucrări derivative ale acestor informații, sau să reproduceți, să distribuiți sau să afișați aceste informații sau orice alte porțiuni din ele în afara înteprinderii dumneavoastră, fără acordul explicit al IBM.

Cu excepţia acestei permisiuni explicite, nici o altă permisiune, licenţă sau drepturi nu sunt acordate, fie explicite sau implicite, pentru informaţii sau alte date, software sau alte proprietăţi intelectuale conţinute în acestea.

IBM îşi păstrează dreptul de a retrage permisiunile acordate aici oricând, la discreţia sa, dacă folosirea Publicaţiilor este în detrimentul intereselor sale sau, după cum este determinat de IBM sau dacă instrucțiunile de mai sus nu sunt urmate corespunzător.

Nu puteţi descărca, exporta sau rexporta aceste informaţii decât în deplină conformitate cu legile şi regulamentele aplicabile, inclusiv toate legile şi regulamentele de export ale Statelor Unite. IBM NU ACORDĂ NICI O GARANŢIE PENTRU CONŢINUTUL ACESTOR INFORMAŢII. PUBLICAŢIILE SUNT FURNIZATE ″AŞA CUM SUNT″ ŞI FĂRĂ GARANŢIE DE NICI UN FEL, FIE EXPLICITĂ, FIE IMPLICITĂ, INCLUZÂND, DAR FĂRĂ A SE LIMITA LA ELE, GARANŢIILE SUBÎNŢELESE DE NEÎNCĂLCARE A UNUI DREPT, DE VANDABILITATE SAU DE POTRIVIRE PENTRU UN ANUMIT SCOP.

Toate materialele au copyright IBM Corporation.

Prin descărcarea sau tipărirea de informații de pe acest sit, v-ați dat acordul pentru aceși termeni și aceste condiții.

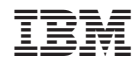

Tipărit în S.U.A.